**Référence des plug-ins**

# ← CUBASE ELEMENTS 13

n a T

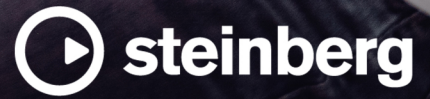

Équipe de documentation de Steinberg : Cristina Bachmann, Martina Becker, Heiko Bischoff, Lillie Harris, Christina Kaboth, Dennis Martinez, Insa Mingers, Matthias Obrecht, Sabine Pfeifer

Traduction : Ability InterBusiness Solutions (AIBS), Moon Chen, Jérémie Dal Santo, Rosa Freitag, GiEmme Solutions, Josep Llodra Grimalt, Vadim Kupriianov, Roland Münchow, Boris Rogowski, Sergey Tamarovsky

Le présent document a été conçu pour les personnes aveugles ou malvoyantes. En raison du grand nombre d'images qu'il contient et de leur complexité, veuillez noter qu'il n'a pas été possible d'intégrer de descriptions textuelles des images.

Les informations contenues dans ce document sont sujettes à modification sans préavis et n'engagent aucunement la responsabilité de Steinberg Media Technologies GmbH. Le logiciel décrit dans ce document fait l'objet d'un Accord de Licence et ne peut être copié sur un autre support sauf si cela est autorisé spécifiquement par l'Accord de Licence. Aucune partie de cette publication ne peut être copiée, reproduite ni même transmise ou enregistrée, sans la permission écrite préalable de Steinberg Media Technologies GmbH. Les détenteurs enregistrés de la licence du produit décrit ci-après sont autorisés à imprimer une copie du présent document pour leur usage personnel.

Tous les noms de produits et de sociétés sont des marques déposées ™ ou ® de leurs propriétaires respectifs. Pour de plus amples informations, rendez-vous sur le site www.steinberg.net/trademarks.

© Steinberg Media Technologies GmbH, 2023.

Tous droits réservés.

Cubase Elements\_13.0.10\_fr-FR\_2023-11-02

# **Table des matières**

- **Plug-ins VST d'effets audio**
- Delay<br>7 Distor
- Distortion<br>18 Dynamics
- Dynamics<br>39 EQ
- EQ
- Filter<br>49 Maste
- Mastering<br>50 Modulation
- Modulation<br>64 Pitch Shift
- Pitch Shift
- Reverb<br>70 Spatial Spatial + Panner<br>71 Tools
- 
- Tools<br>73 Vocals Vocals
- **Index**

# <span id="page-3-0"></span>**Plug-ins VST d'effets audio**

Ce chapitre décrit les effets VST audio intégrés et leurs paramètres. L'application et l'utilisation des effets audio sont décrites dans le **Mode d'emploi**.

Les plug-ins d'effets sont classés par catégories.

# **Delay**

# **MonoDelay**

Ce plug-in est un effet de délai mono. Il est possible de synchroniser la ligne d'écho sur le tempo ou de paramétrer librement sa durée.

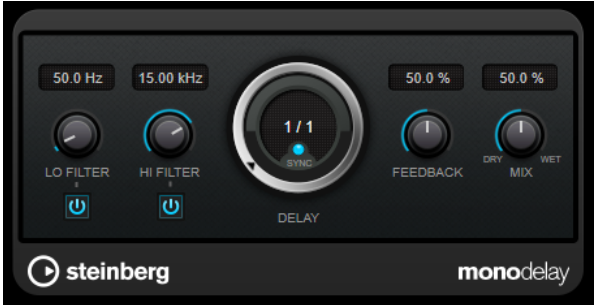

#### **Lo Filter**

Permet d'éliminer les fréquences basses de la boucle de feedback de l'effet. Le bouton qui se trouve sous la commande permet d'activer/désactiver le filtre.

#### **Hi Filter**

Permet d'éliminer les fréquences hautes de la boucle de feedback de l'effet. Le bouton qui se trouve sous la commande permet d'activer/désactiver le filtre.

#### **Delay**

Permet de régler la durée du delay en millisecondes.

#### **Sync**

Permet d'activer/désactiver la synchronisation sur le tempo.

#### **Feedback**

Permet de configurer le niveau de signal renvoyé vers l'entrée de l'effet. Plus cette valeur est élevée, plus il y a de répétitions.

#### **Mix**

Permet de régler le rapport entre le signal avec et sans traitement. Quand l'effet est utilisé en tant qu'effet Send, réglez ce paramètre sur sa valeur maximale afin de pouvoir contrôler le rapport entre le signal traité et le signal non traité en réglant le niveau du Send.

#### À NOTER

Ce plug-in prend en charge le Side-Chain externe. Vous pouvez utiliser l'entrée Side-Chain pour contrôler le delay d'une autre source de signal. Quand le signal de Side-Chain dépasse le

seuil, les répétitions du delay sont réduites au silence. Quand le signal passe sous le seuil, les répétitions du delay réapparaissent. Pour de plus amples informations sur la configuration du routage en Side-Chain, veuillez vous référer au **Mode d'emploi**.

# **PingPongDelay**

Cet effet de delay stéréo alterne les répétitions du signal entre le canal gauche et le droit. Il est possible de synchroniser la ligne d'écho sur le tempo ou de paramétrer librement sa durée.

#### À NOTER

Ce plug-in fonctionne uniquement sur les pistes stéréo.

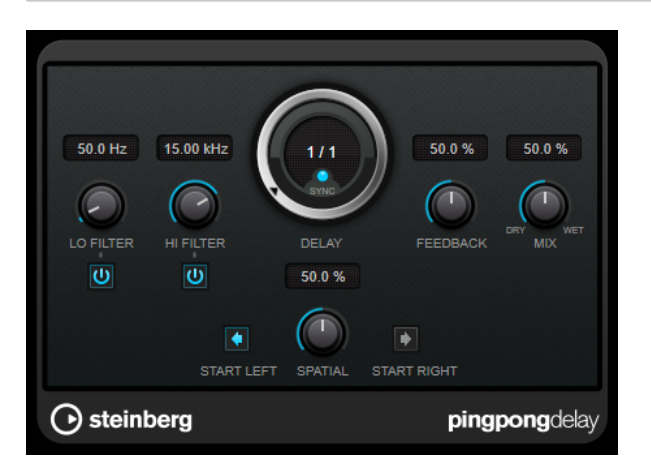

#### **Lo Filter**

Permet d'éliminer les fréquences basses de la boucle de feedback de l'effet. Le bouton qui se trouve sous la commande permet d'activer/désactiver le filtre.

#### **Hi Filter**

Permet d'éliminer les fréquences hautes de la boucle de feedback de l'effet. Le bouton qui se trouve sous la commande permet d'activer/désactiver le filtre.

#### **Delay**

Permet de régler la durée du delay en millisecondes.

#### **Sync**

Permet d'activer/désactiver la synchronisation sur le tempo.

#### **Feedback**

Permet de configurer le niveau de signal renvoyé vers l'entrée de l'effet. Plus cette valeur est élevée, plus il y a de répétitions.

#### **Mix**

Permet de régler le rapport entre le signal avec et sans traitement. Quand l'effet est utilisé en tant qu'effet Send, réglez ce paramètre sur sa valeur maximale afin de pouvoir contrôler le rapport entre le signal traité et le signal non traité en réglant le niveau du Send.

#### **Spatial**

Détermine la largeur stéréo des répétitions de gauche/droite. Tournez-le dans le sens des aiguilles d'une montre pour avoir un effet de ping-pong stéréo plus prononcé.

#### **Start Left/Start Right**

Détermine si la répétition du delay commence sur le canal gauche ou droit.

#### À NOTER

Ce plug-in prend en charge le Side-Chain externe. Vous pouvez utiliser l'entrée Side-Chain pour contrôler le delay d'une autre source de signal. Quand le signal de Side-Chain dépasse le seuil, les répétitions du delay sont réduites au silence. Quand le signal passe sous le seuil, les répétitions du delay réapparaissent. Pour de plus amples informations sur la configuration du routage en Side-Chain, veuillez vous référer au **Mode d'emploi**.

# **StereoDelay**

**StereoDelay** génère deux lignes de delay indépendantes, dont les échos peuvent être (ou non) synchronisés sur le tempo.

#### À NOTER

Ce plug-in fonctionne uniquement sur les pistes stéréo.

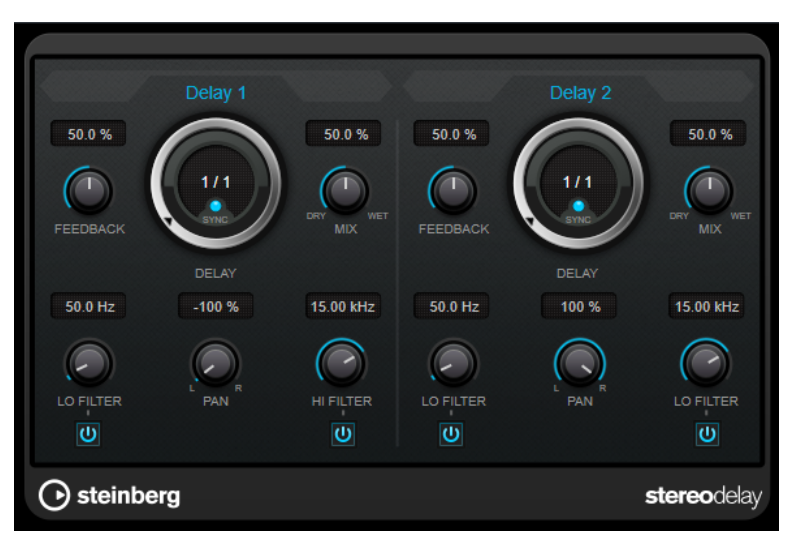

#### **Feedback**

Déterminent le nombre de répétitions de chaque delay.

#### **Delay**

Permet de régler la durée du delay en millisecondes.

#### **Sync**

Permet d'activer/désactiver la synchronisation sur le tempo du delay correspondant.

#### **Mix**

Permet de régler le rapport entre le signal avec et sans traitement. Quand l'effet est utilisé en tant qu'effet Send, réglez ce paramètre sur sa valeur maximale afin de pouvoir contrôler le rapport entre le signal traité et le signal non traité en réglant le niveau du Send.

#### **Lo Filter**

Permet d'éliminer les fréquences basses de la boucle de feedback de l'effet. Le bouton qui se trouve sous la commande permet d'activer/désactiver le filtre.

#### <span id="page-6-0"></span>**Pan**

Détermine le placement dans le champ panoramique.

#### **Hi Filter**

Permet d'éliminer les fréquences hautes de la boucle de feedback de l'effet. Le bouton qui se trouve sous la commande permet d'activer/désactiver le filtre.

#### À NOTER

Ce plug-in prend en charge le Side-Chain externe. Vous pouvez utiliser l'entrée Side-Chain pour contrôler le delay d'une autre source de signal. Quand le signal de Side-Chain dépasse le seuil, les répétitions du delay sont réduites au silence. Quand le signal passe sous le seuil, les répétitions du delay réapparaissent. Pour de plus amples informations sur la configuration du routage en Side-Chain, veuillez vous référer au **Mode d'emploi**.

# **Distortion**

# **AmpSimulator**

**AmpSimulator** est un effet de distorsion qui émule le son de diverses combinaisons de têtes d'amplis et de haut-parleurs de guitare. Vous avez le choix entre de nombreux modèles d'amplis et de haut-parleurs.

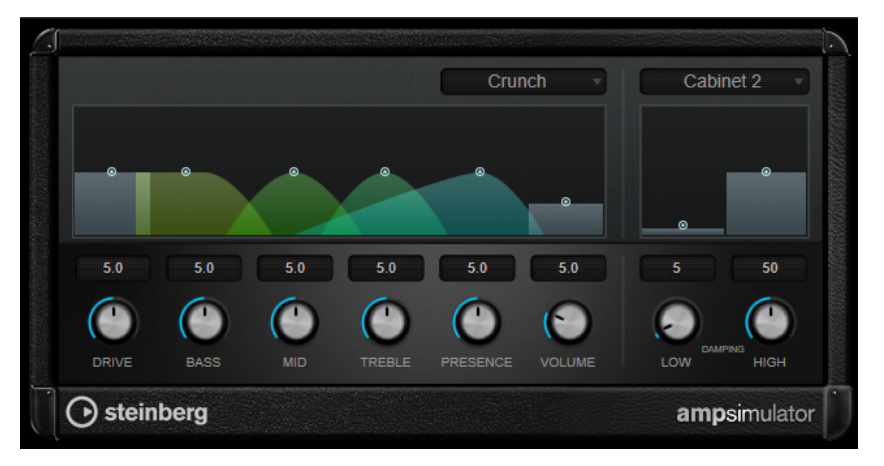

#### **Select Amplifier Model**

Ce menu local permet de sélectionner un modèle d'amplificateur. Vous pouvez contourner cette section en sélectionnant **No Amp**.

#### **Drive**

Contrôle la quantité de distorsion de l'amplificateur.

#### **Bass**

Contrôle de la sonorité des fréquences basses.

#### **Mid**

Contrôle de la sonorité des fréquences moyennes.

#### **Treble**

Contrôle de la sonorité des fréquences aiguës.

#### **Presence**

Accentue ou atténue les fréquences les plus aiguës.

#### **Volume**

Contrôle le niveau de sortie global.

#### **Select Cabinet Model**

Ce menu local permet de sélectionner un modèle de haut-parleur. Vous pouvez contourner cette section en sélectionnant **No Speaker**.

#### **Damping Low/High**

Ces commandes de tonalité permettent de modifier le son du haut-parleur sélectionné.

# **BitCrusher**

Si vous aimez le son lo-fi, l'effet **BitCrusher** est pour vous. Il permet de réduire brutalement (par décimation et élimination des derniers bits) la résolution numérique du signal audio entrant, ce qui donne un son plein de bruit de fond et de distorsion. Vous pouvez ainsi faire sonner un signal audio original en 24 bits comme s'il était en 8, voire 4 bits, ou même le rendre complètement confus et méconnaissable.

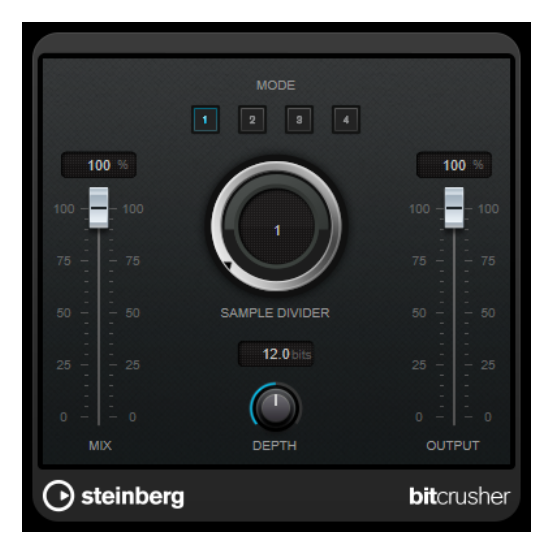

#### **Mode**

Permet de sélectionner l'un des quatre modes de fonctionnement de l'effet. Chaque mode offre un son différent. Les modes **I** et **III** sont agressifs et bruyants, tandis que les modes **II** et **IV** sont plus subtils.

#### **Mix**

Permet de doser l'équilibre entre le signal d'origine et le signal traité.

#### **Sample Divider**

Permet de régler la valeur de décimation des échantillons audio. À la valeur maximale, pratiquement toutes les caractéristiques du signal audio d'origine sont éliminées, ce qui transforme le signal en un bruit pratiquement méconnaissable.

#### **Depth (0 à 24 bits)**

Permet de régler la résolution en bits. Une valeur de 24 procure la meilleure qualité audio, tandis qu'une valeur de 1 donne le résultat le plus bruyant.

#### **Output**

Permet de définir le niveau de sortie.

# **DaTube**

**DaTube** recrée par émulation la chaleur et le son chatoyant caractéristiques des amplificateurs à lampes (ou tubes).

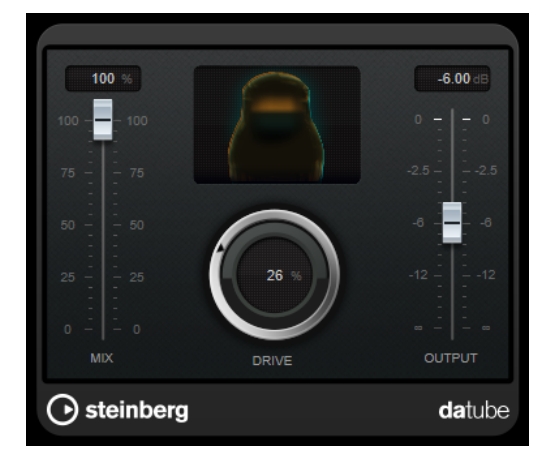

#### **Mix**

Permet de doser l'équilibre entre le signal d'origine et le signal traité.

#### **Drive**

Permet de régler le gain du pré-amplificateur. Utilisez de valeurs élevées si vous désirez obtenir un son saturé juste à la limite de la distorsion.

#### **Output**

Permet de définir le niveau de sortie.

# **Distortion**

L'effet **Distortion** ajoute de la distorsion à vous pistes.

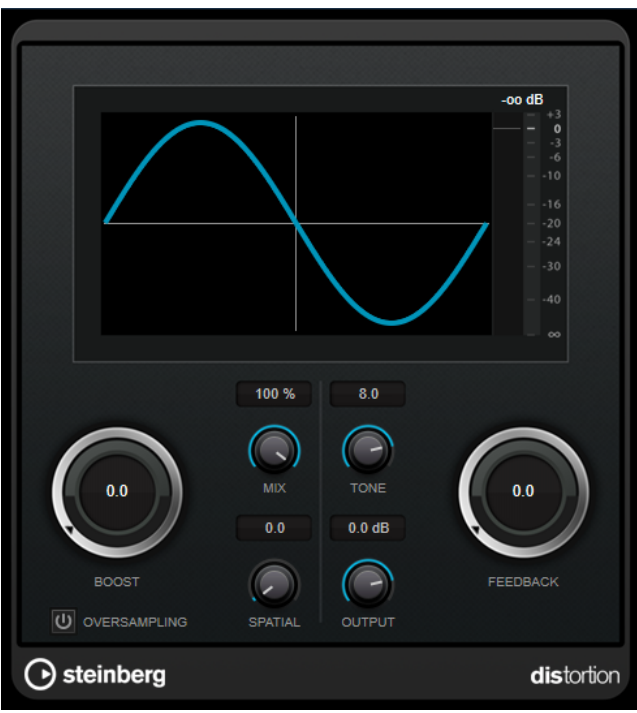

#### **Boost**

Augmente la valeur de distorsion.

#### **Oversampling**

Permet d'activer/désactiver le suréchantillonnage. Le suréchantillonnage limite les parasites quand la distorsion est élevée.

#### À NOTER

Quand ce paramètre est activé, l'effet consomme davantage de puissance de traitement.

#### **Mix**

Permet de doser l'équilibre entre le signal d'origine et le signal traité.

#### **Tone**

Permet de modifier les caractéristiques tonales du signal de sortie.

#### **Feedback**

Permet de réinjecter une partie du signal de sortie dans l'entrée de l'effet. Plus la valeur est élevée, plus l'effet de distorsion augmente.

#### **Spatial**

Change les caractéristiques de distorsion des canaux gauche et droit, créant ainsi un effet stéréo.

#### **Output**

Permet de définir le niveau de sortie.

# **Grungelizer**

**Grungelizer** vous permet d'ajouter du bruit de fond et des parasites sur vos enregistrements, afin qu'ils sonnent comme s'ils sortaient d'une radio avec un mauvais signal de réception ou d'un vieux vinyle abîmé.

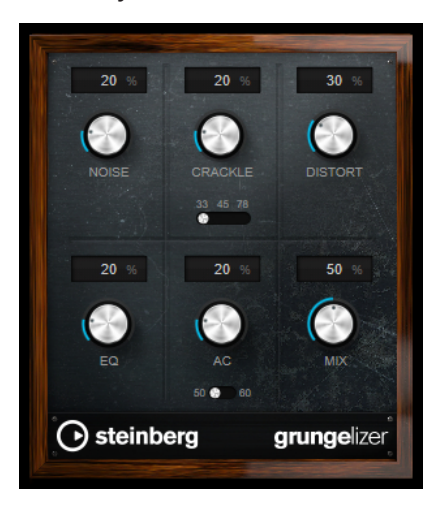

#### **Noise**

Permet de régler le niveau des parasites ajoutés sur le signal.

#### **Crackle**

Permet d'ajouter des craquements, afin de recréer le son d'un vieux disque vinyle. Le commutateur de vitesse permet de configurer la vitesse virtuelle du disque en RPM (rotations par minute).

#### **Distort**

Sert à ajouter de la distorsion.

#### **EQ**

Permet de réduire les basses fréquences afin d'obtenir un son lo-fi et creux.

#### **AC**

Permet d'émuler le bourdonnement statique de l'alimentation. Le commutateur de fréquence permet de configurer la fréquence virtuelle du courant secteur (50 ou 60 Hz) et donc la hauteur du son émis.

#### **Mix**

Permet de doser le niveau général de l'effet.

# **VST Amp Rack**

**VST Amp Rack** est un puissant simulateur d'amplificateur de guitare. Il offre tout un éventail d'amplificateurs et de haut-parleurs pouvant être combinés avec des pédales d'effets.

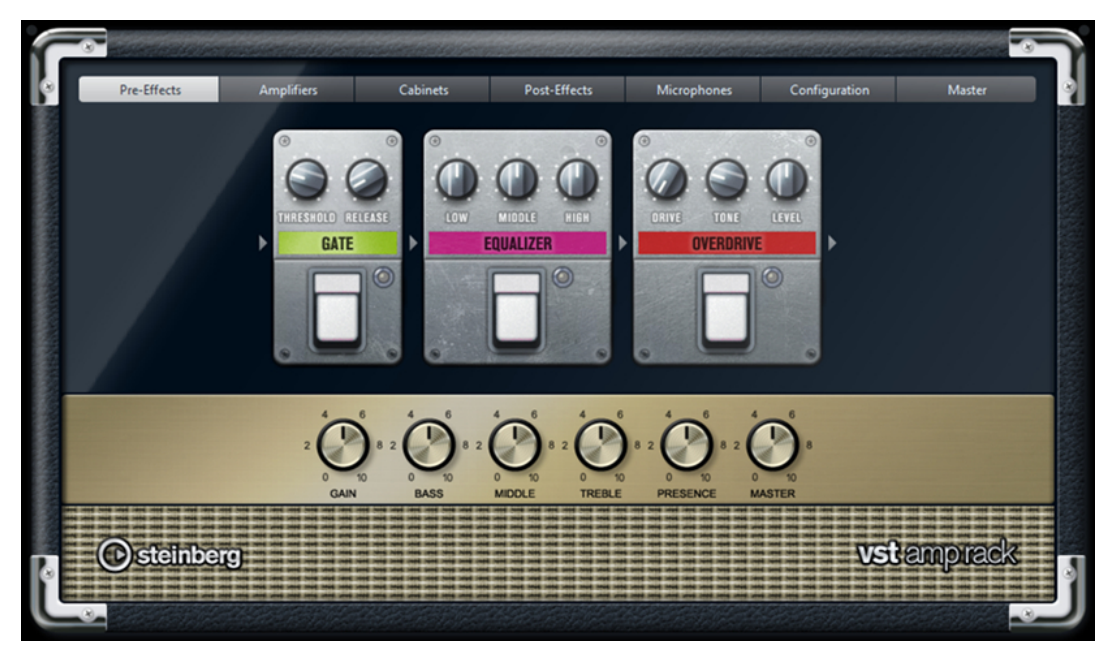

En haut de l'interface du plug-in, vous trouverez six boutons qui sont organisés différemment selon l'emplacement des éléments correspondants dans la chaîne du signal. Ces boutons permettent d'afficher différentes pages sur l'interface du plug-in : **Pre-Effects** (pré-effets), **Amplifiers** (amplificateurs), **Cabinets** (haut-parleurs), **Post-Effects** (post-effets), **Microphones**, **Configuration** et **Master**.

L'amplificateur sélectionné est affiché sous la section d'affichage. La couleur et la texture de la zone située sous l'amplificateur indique quel haut-parleur a été sélectionné.

#### **Pre/Post-Effects**

Dans les pages **Pre-Effects** et **Post-Effects**, vous pouvez sélectionner jusqu'à six effets de guitare parmi les plus courants. Les mêmes effets sont disponibles sur les deux pages, seule différence : leur emplacement au sein de la chaîne du signal change (avant et après l'amplificateur). Tous les effets peuvent être utilisés une fois sur chacune des pages.

Chaque effet est doté de paramètres spécifiques, d'un bouton **On/Off** semblable à celui d'une pédale d'effet et des paramètres individuels.

#### **Wah Wah**

**Pedal** : détermine la position de la pédale sur l'échelle de fréquences du filtre.

#### **Volume**

**Pedal** : détermine le niveau du signal traité par l'effet.

#### **Compressor**

**Intensity** : détermine le niveau de compression du signal d'entrée.

#### **Limiter**

**Threshold** : détermine le niveau de sortie maximum. Les niveaux supérieurs au seuil défini sont limités.

**Release** : détermine le temps que met le gain à revenir à son niveau d'origine.

#### **Maximizer**

**Amount** : détermine la puissance du signal.

#### **Chorus**

**Rate** : permet de définir le taux de balayage. Ce paramètre peut être synchronisé sur le tempo du projet.

**Width** : détermine l'ampleur de l'effet chorus. Plus la valeur de ce paramètre est élevée, plus l'effet est prononcé.

#### **Phaser**

**Rate** : permet de définir le taux de balayage. Ce paramètre peut être synchronisé sur le tempo du projet.

**Width** : détermine l'ampleur de l'effet de modulation entre les fréquences les plus aiguës et les plus basses.

#### **Flanger**

**Rate** : permet de définir le taux de balayage. Ce paramètre peut être synchronisé sur le tempo du projet.

**Feedback** : détermine le caractère de l'effet de Flanger. Des réglages élevés produiront un son plus métallique.

**Mix** : permet de doser l'équilibre entre le signal d'origine et le signal traité.

#### **Tremolo**

**Rate** : permet de définir la vitesse de modulation. Ce paramètre peut être synchronisé sur le tempo du projet.

**Depth** : détermine l'intensité de la modulation d'amplitude.

#### **Octaver**

**Direct** : permet de mixer le signal d'origine et les voix générées. Quand ce paramètre est réglé sur 0, vous entendez uniquement le signal généré et transposé. Plus vous augmentez cette valeur, plus le signal d'origine ressort.

**Octave 1** : permet de régler le niveau du signal généré une octave plus bas que la hauteur d'origine. À 0, la voix est muette.

**Octave 2** : permet de régler le niveau du signal généré deux octaves plus bas que la hauteur d'origine. À 0, la voix est muette.

#### **Delay**

**Delay** : permet de régler la durée du delay en millisecondes. Ce paramètre peut être synchronisé sur le tempo du projet.

**Feedback** : permet de déterminer le nombre de répétitions du delay.

**Mix** : permet de doser l'équilibre entre le signal d'origine et le signal traité.

#### **Tape Delay**

**Delay** : le Tape Delay engendre un effet semblable à celui des delays à bandes. Le paramètre Delay définit la durée de délai en millisecondes. Ce paramètre peut être synchronisé sur le tempo du projet.

**Feedback** : permet de déterminer le nombre de répétitions du delay.

**Mix** : permet de doser l'équilibre entre le signal d'origine et le signal traité.

#### **Tape Ducking Delay**

**Delay** : le Tape Ducking Delay engendre un effet semblable à celui des delays à bandes, mais avec en plus un effet de ducking. Le paramètre Delay définit la durée de délai en millisecondes. Ce paramètre peut être synchronisé sur le tempo du projet.

**Feedback** : permet de déterminer le nombre de répétitions du delay.

**Duck** : fonctionne comme un paramètre de mixage automatique. Quand le niveau du signal d'entrée augmente, le niveau du signal traité diminue, c'est ce qu'on appelle le ducking (valeur de mixage interne faible). Quand le niveau du signal d'entrée diminue, le niveau du signal traité augmente (valeur de mixage interne élevée). Le niveau de l'effet est ainsi diminué sur les passages forts ou intenses.

#### **Overdrive**

**Drive** : l'Overdrive engendre un effet de saturation semblable à celui des amplificateurs à lampe. Plus cette valeur est élevée, plus le signal de sortie de l'effet est enrichi en harmoniques.

**Tone** : fonctionne comme un effet de filtre sur les harmoniques ajoutées.

**Level** : permet de régler le niveau de sortie.

#### **Fuzz**

**Boost** : le Fuzz engendre un effet de distorsion assez radical. Plus cette valeur est élevée, plus la distorsion est importante.

**Tone** : fonctionne comme un effet de filtre sur les harmoniques ajoutées.

**Level** : permet de régler le niveau de sortie.

#### **Gate**

**Threshold** : détermine le niveau à partir duquel le gate s'active. Les signaux supérieurs au seuil défini déclenchent l'ouverture de la porte (gate) et les signaux inférieurs au seuil la referment.

**Release** : détermine la durée au terme de laquelle la porte se ferme.

#### **Equalizer**

**Low** : permet de régler le niveau des fréquences graves du signal entrant.

**Middle** : permet de régler le niveau des fréquences moyennes du signal entrant.

**High** : permet de régler le niveau des fréquences élevées du signal entrant.

#### **Reverb**

**Type** : effet de réverb à convolution. Ce paramètre vous permet d'utiliser différents types de réverb (**Studio**, **Hall**, **Plate** et **Room**).

**Mix** : permet de doser l'équilibre entre le signal d'origine et le signal traité.

#### **Mode Sync**

Certains paramètres peuvent être synchronisés sur le tempo de l'application hôte.

Les noms de ces paramètres sont en surbrillance. Cliquez sur la commande correspondante pour activer ou désactiver la synchronisation sur le tempo. Quand elle est activée, la diode située en haut à droite de la commande est allumée. Vous pouvez alors sélectionner une valeur de note de base pour la synchronisation sur le tempo dans le menu local situé au-dessus de la commande.

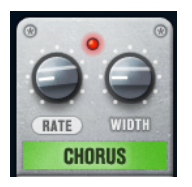

#### **Utilisation des effets**

- Pour insérer un nouvel effet, cliquez sur le bouton **+** qui apparaît quand vous survolez avec le pointeur une case de plug-in vide ou la flèche située avant ou après une case d'effet utilisée.
- Pour supprimer un effet d'une case, cliquez sur le nom de cet effet et sélectionnez **None**  dans le menu local qui s'affiche.
- Pour modifier l'ordre des effets dans la chaîne, cliquez sur un effet et faites-le glisser à l'endroit voulu.
- Pour activer ou désactiver un effet, cliquez sur la pédale située sous le nom de l'effet. Quand un effet est activé, la diode située à côté du bouton est allumée.

#### À NOTER

- Les pré-effets et post-effets peuvent être en mono ou en stéréo, selon la configuration de la piste.
- Grâce aux Contrôles instantanés, vous pouvez configurer un périphérique MIDI externe, tel qu'un pédalier, de manière à contrôler les effets de **VST Amp Rack**. Pour de plus amples informations sur les Contrôles instantanés, voir le **Mode d'emploi**.

#### **Amplificateurs**

Les amplis qui se trouvent dans la page **Amplifiers** sont des émulations de véritables amplificateurs. Chacun d'entre eux est doté de paramètres spécialement prévus pour les enregistrements de guitares : gain, égaliseurs et volume maître.

#### **Plexi**

Son caractéristique du rock anglais, extrêmement clair et très réactif.

#### **Plexi Lead**

Son du rock anglais des années 70 et 80.

#### **Diamond**

Son incisif caractéristique du hard rock et du métal des années 90.

#### **Blackface**

Son clair, bien caractéristique de la musique américaine.

#### **Tweed**

Son clair et légèrement saturé, conçu à l'origine pour la basse.

#### **Deluxe**

Son américain légèrement saturé, caractéristique des amplis plutôt petits mais puissants.

#### **British Custom**

Son brillant ou aux harmoniques saturées, caractéristique des guitares rythmiques des années 60.

Tous les amplis intègrent plusieurs paramètres qui ont un effet déterminant sur le caractère et le son global des différents modèles :

#### **Gain**

Détermine le niveau d'augmentation de l'amplificateur.

#### **Bass**

Permet d'augmenter ou de diminuer les fréquences basses du signal.

#### **Middle**

Permet d'augmenter ou de diminuer les fréquences moyennes du signal.

#### **Treble**

Permet d'augmenter ou de diminuer les fréquences hautes du signal.

#### **Presence**

Permet d'augmenter ou de diminuer les fréquences moyennes hautes du signal.

#### **Master**

Permet de régler le niveau de sortie de l'amplificateur.

Les différents amplis conservent leurs paramètres tels qu'ils sont quand vous passez d'un modèle à l'autre. Toutefois, si vous désirez utiliser les mêmes réglages après le rechargement du plug-in, il vous faut les enregistrer dans un préréglage.

#### **Sélectionner et désactiver des amplificateurs**

Pour changer d'ampli dans la page **Amplifiers**, cliquez sur le modèle souhaité. Sélectionnez **No Amplifier** si vous désirez simplement utiliser les haut-parleurs et les effets.

#### **Haut-parleurs**

Les haut-parleurs de la page **Cabinets** simulent des véritables combinaisons de coffres ou hautparleurs. À chaque ampli correspond un type de haut-parleur, mais il est également possible de combiner les amplis avec différents haut-parleurs.

#### **Sélectionner et désactiver des haut-parleurs**

- Pour changer de haut-parleur dans la page Cabinets, cliquez sur le modèle souhaité. Sélectionnez **No Cabinet** si vous désirez simplement utiliser les amplis et les effets.
- Si vous sélectionnez Link Amplifier & Cabinet Choice, le plug-in sélectionne automatiquement le haut-parleur correspondant au modèle d'ampli sélectionné.

#### **Microphones**

Dans la page **Microphones**, vous avez le choix entre différentes positions pour le placement des microphones. Ceux-ci peuvent être placés selon deux angles (central et latéral) et à trois distances différentes du haut-parleur. Un autre microphone en position centrale prend le son de plus loin.

Vous avez le choix entre deux types de microphones : un micro à condensateur et grand diaphragme ou un micro dynamique. Vous pouvez passer progressivement d'un micro à un autre.

● Pour sélectionner l'un des types de microphones ou mélanger les deux types, réglez la commande **Mix** située entre les deux microphones.

#### **Placement du microphone**

● Pour sélectionner une position de microphone, cliquez sur la boule correspondante sur le graphique. La position sélectionnée est indiquée en rouge.

#### **Configuration**

Dans la page **Configuration**, vous pouvez paramétrer **VST Amp Rack** en mode stéréo ou en mode mono.

- Pour traiter les pré-effets, l'amplificateur et les haut-parleurs en mode stéréo total, veillez à insérer le plug-in sur une piste stéréo et à activer le bouton **Stereo**.
- Pour utiliser l'effet en mode mono, assurez-vous d'avoir inséré le plug-in sur une piste mono, et activez le bouton **Mono**.

#### À NOTER

En mode stéréo, l'effet consomme davantage de puissance de traitement.

#### **Master**

Vous pouvez vous servir de la page **Master** pour affiner vos réglages sonores.

#### **Vumètres de niveau d'entrée/sortie**

Les vumètres d'entrée et de sortie situés de part et d'autre de la section **Master** indiquent le niveau des signaux audio correspondants. Le rectangle qui figure sur le vumètre d'entrée représente la plage de niveaux idéale. En affichage compact, les niveaux d'entrée et de sortie sont représentés par deux diodes situées en haut à gauche et à droite.

#### **Utilisation des commandes Master**

- Pour activer/désactiver l'égaliseur, cliquez sur le bouton **On/Off** de la pédale. Quand l'égaliseur est activé, la diode située à côté du bouton est allumée.
- Pour activer/désactiver une bande de l'égaliseur, cliquez sur la commande **Gain**  correspondante. Quand une bande est active, la diode située à gauche de la commande **Gain** est allumée.
- Pour accorder votre guitare, cliquez sur la pédale **Marche/Arrêt** afin d'activer le Tuner, puis jouez la corde souhaitée. Quand le Tuner indique la bonne hauteur et que la rangée de diodes situées sous l'affichage digital devient verte, c'est que votre corde est correctement accordée.

Quand la note est trop basse, les diodes rouges situées sur la gauche s'allument. Quand la note est trop haute, les diodes rouges situées sur la droite s'allument. Plus il y a de diodes allumées, plus la note est basse/haute.

- Pour rendre muet le signal de sortie du plug-in, cliquez sur le bouton de la pédale **Master**. Quand la sortie est muette, la diode est éteinte. Vous pouvez ainsi accorder votre guitare en silence, par exemple.
- Pour changer le volume du signal de sortie, servez-vous de la commande **Level** de la page **Master**.

#### **Paramètres d'affichage**

Vous avez le choix entre deux modes d'affichage : l'affichage par défaut et l'affichage compact, ce dernier prenant moins de place à l'écran.

En affichage par défaut, vous pouvez vous servir des boutons situés en haut de l'interface du plug-in pour accéder aux pages correspondantes dans la section d'affichage située au-dessus des commandes de l'ampli. Vous pouvez redimensionner l'interface du plug-in dans le sens horizontal en faisant glisser les bords ou les coins de l'interface.

En affichage compact, la section d'affichage est masquée. Vous pouvez toujours modifier les paramètres des amplis et changer d'ampli ou de haut-parleur en vous servant de la molette de la souris.

#### **Utilisation des commandes intelligentes**

Les commandes intelligentes apparaissent sur les bordures du plug-in quand vous survolez l'interface avec le pointeur de la souris.

#### **Alterner entre l'affichage par défaut et l'affichage compact**

Pour alterner entre les différents affichages, cliquez sur le bouton de flèche vers le bas/haut (Show/Hide Extended Display) situé au centre de la bordure supérieure du plug-in.

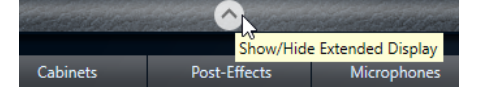

#### **Changer de sélection d'amplificateur et de haut-parleur en affichage compact**

En affichage compact, une commande intelligente située sur la bordure inférieure du plug-in vous permet de sélectionner différents modèles d'amplificateurs et de haut-parleurs.

- Pour sélectionner un autre amplificateur ou haut-parleur, cliquez sur son nom et sélectionnez un autre modèle dans le menu local qui apparaît.
- Pour verrouiller une combinaison d'amplificateur et de haut-parleur, activez le bouton **Link/ Unlink Amplifier & Cabinet Choice**. Dès lors, quand vous sélectionnez un autre modèle d'ampli, la sélection de haut-parleur change également. Toutefois, si vous sélectionnez un autre modèle de haut-parleur, le verrouillage est désactivé.

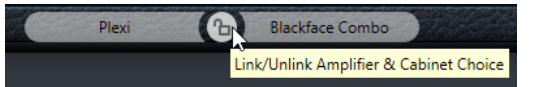

#### **Prévisualisation des paramètres des effets**

Quel que soit l'affichage, vous pouvez afficher une prévisualisation des pré- et post-effets que vous avez sélectionnés sur les pages correspondantes :

● Cliquez et maintenez enfoncé le bouton **Show Pre-Effects** ou **Show Post-Effects** situé en bas à gauche et à droite sur la bordure du plug-in.

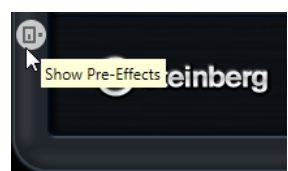

# <span id="page-17-0"></span>**Dynamics**

# **Brickwall Limiter**

Le plug-in **Brickwall Limiter** permet de limiter le signal de sortie selon un niveau défini.

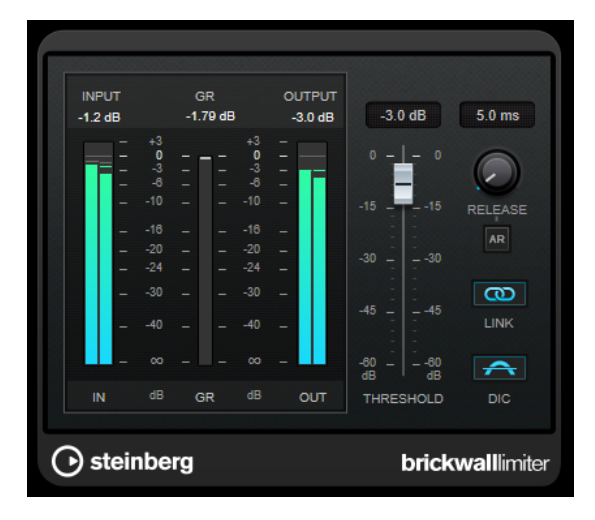

Grâce à son attaque rapide, **Brickwall Limiter** réduit les crêtes audio les plus courtes sans engendrer de parasites audibles. Cependant, ce plug-in entraîne une latence d'une milliseconde. **Brickwall Limiter** est doté de plusieurs vumètres qui indiquent le niveau d'entrée, le niveau de sortie et le niveau de limitation appliqué. Ce plug-in s'insère à la fin de la chaîne de traitement, avant le dithering.

#### **Threshold**

Détermine le niveau à partir duquel le limiteur intervient. Seuls les signaux dont le niveau dépasse ce seuil sont traités.

#### **Release (3 à 1 000 ms ou mode Auto)**

Règle le temps que met le gain à revenir à son niveau d'origine lorsque le signal tombe sous le niveau de seuil (Threshold). Quand le bouton **Auto** est activé, le plugin détermine automatiquement le meilleur réglage pour le paramètre **Release** en analysant le signal audio.

#### **Link Channels**

Quand cette option est activée, le plug-in utilise le signal d'entrée du canal dont le niveau est le plus élevé. Quand elle est désactivée, chaque canal est analysé séparément.

#### **Detect Intersample Clipping**

Quand cette option est activée, le plug-in se base sur le suréchantillonnage pour détecter et limiter les niveaux des signaux entre deux échantillons afin d'éviter la distorsion lors de la conversion des signaux numériques en signaux analogiques.

#### À NOTER

**Brickwall Limiter** a été conçu pour réduire les crêtes momentanées dans le signal. Si le vumètre **Gain Reduction** (réduction du gain) indique une limitation constante du signal, essayez d'augmenter le seuil (Threshold) ou de diminuer le niveau général du signal d'entrée.

#### À NOTER

Ce plug-in prend en charge le Side-Chain externe. Pour de plus amples informations sur la configuration du routage en Side-Chain, veuillez vous référer au **Mode d'emploi**.

# **Compressor**

Le **Compressor** réduit la plage dynamique du signal audio et augmente les sons faibles, réduit les sons forts ou fait les deux à la fois.

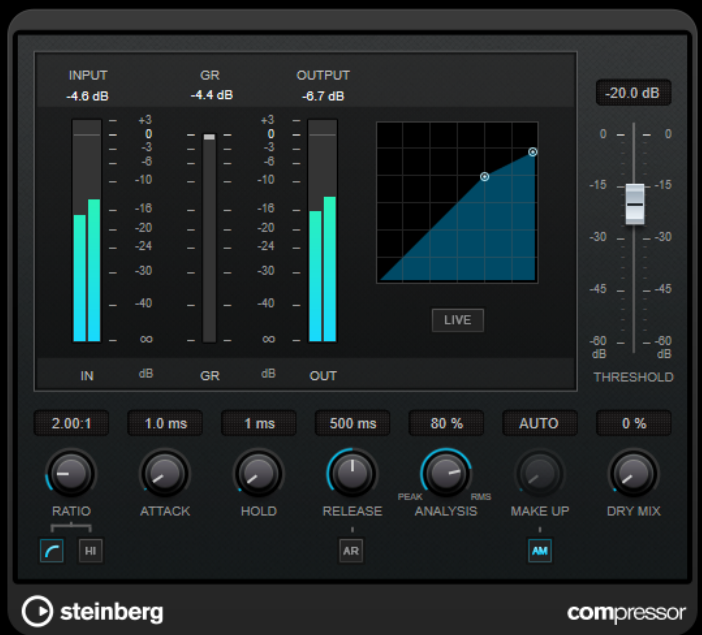

Le **Compressor** comporte également un affichage distinct offrant une représentation graphique de la forme de courbe de compression qui change en fonction de la configuration des paramètres **Threshold** et **Ratio**. Le **Compressor** est également doté d'un vumètre de **Gain Reduction** indiquant la valeur de cette réduction en dB, des modes de compression **Soft Knee**/ **Hard Knee** et d'une fonction Auto dépendante du programme pour le paramètre **Release**.

#### **Threshold**

Détermine le niveau à partir duquel le compresseur intervient.

#### **Ratio**

Détermine la valeur de la réduction de gain appliquée aux signaux qui dépassent le seuil. Avec un ratio de 3:1, une augmentation de 3 dB du niveau d'entrée engendre une augmentation d'1 dB du niveau de sortie.

#### **Soft Knee**

Quand ce bouton est désactivé, les signaux dépassant le seuil sont instantanément compressés au taux défini (hard knee). Quand le bouton **Soft Knee** est activé, l'arrivée de la compression est plus progressive et son effet est moins marqué.

#### **High Ratio**

Permet de configurer le taux sur une valeur fixe de 20:1.

#### **Make-up (0 à 24 dB ou mode Auto)**

Ce paramètre sert à compenser la perte de gain en sortie, causée par la compression. Quand la fonction **Auto Make-Up Gain** est activée, la perte de gain est automatiquement compensée en sortie.

#### **Dry Mix**

Permet de mixer le signal d'entrée sans effet sur le signal compressé.

#### **Attack (0,1 à 100 ms)**

Détermine la rapidité à laquelle le compresseur répond aux signaux se trouvant audessus du seuil défini. Plus le temps d'attaque est long, plus l'effet laisse de temps avant d'intervenir en début de signal.

#### **Hold (0 à 5 000 ms)**

Détermine la durée pendant laquelle la compression s'applique au signal une fois le seuil dépassé. Pour obtenir une compression radicale de style DJ, configurez une durée courte. Si vous souhaitez une compression plus classique (pour travailler sur la bande son d'un film documentaire, par exemple), paramétrez une durée plus longue.

#### **Release (10 à 1 000 ms ou mode Auto)**

Définit la durée nécessaire au retour du gain à son niveau d'origine lorsque le signal tombe sous le niveau de seuil. Quand la fonction **Auto Release** est activée, le plug-in se configure automatiquement sur le niveau de relâchement le mieux adapté au signal.

#### **Analysis (Pure Peak à Pure RMS)**

Détermine si le signal d'entrée est analysé en fonction des valeurs de crête ou RMS, ou un mélange des deux. À 0, vous voyez uniquement les valeurs de crête, et à 100, uniquement les valeurs RMS. Le mode **RMS** se base sur la puissance moyenne du signal audio, alors que le mode **Peak** se base davantage sur les niveaux de crête. En règle générale, le mode **RMS** fonctionne mieux pour les contenus comportant peu de transitoires, comme les voix, et le mode **Peak** est plus adapté aux contenus comportant des sons percussifs, avec de nombreuses crêtes transitoires.

#### **Live**

Quand ce bouton est activé, la fonction d'anticipation de l'effet est désactivée. L'anticipation permet un traitement plus précis mais engendre en contrepartie un temps de latence particulier. Quand le mode **Live** est activé, il n'y a pas de latence, ce qui convient mieux au traitement en direct.

#### À NOTER

Ce plug-in prend en charge le Side-Chain externe. Pour de plus amples informations sur la configuration du routage en Side-Chain, veuillez vous référer au **Mode d'emploi**.

# **DeEsser**

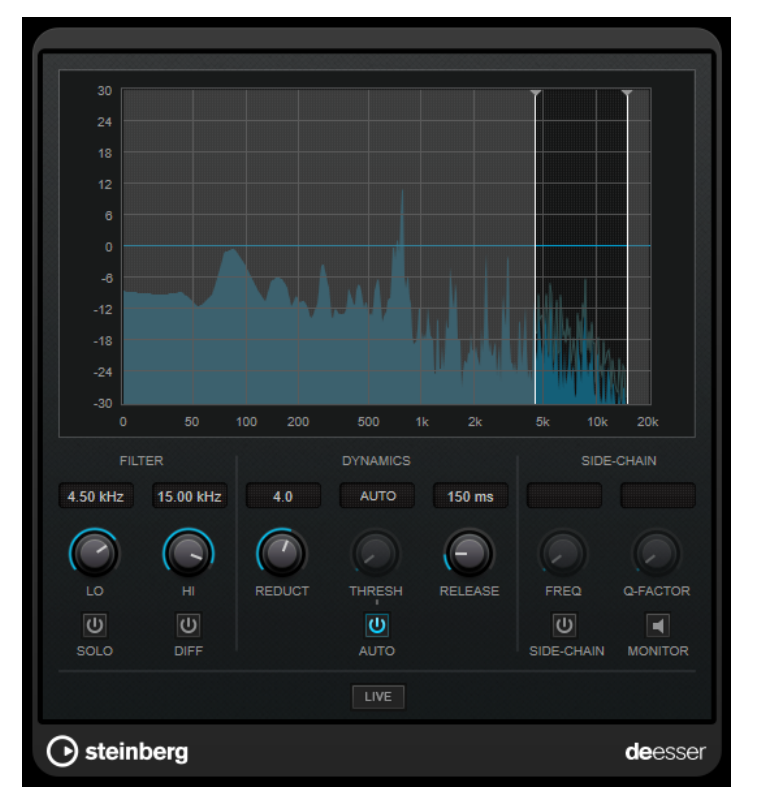

**DeEsser** est un compresseur d'un type particulier qui permet de réduire les sifflantes trop marquées qui posent souvent problème sur les enregistrements de voix.

Vous pouvez par exemple l'utiliser sur des prises de voix pour lesquelles le placement du micro et l'égalisation ont donné un son globalement parfait mais comportant néanmoins trop de sifflantes.

En cas d'enregistrement de voix, on place généralement le **DeEsser** après le pré-ampli du micro et avant le compresseur/limiteur sur le parcours du signal. Ainsi, le compresseur/limiteur ne limite pas inutilement la dynamique du signal général.

# **Graphique**

Représente le spectre du signal d'entrée.

- Pour régler la bande de fréquences, faites glisser les bordures ou cliquez au milieu de la bande et faites glisser le pointeur.
- Pour modifier la largeur de la bande de fréquences, maintenez enfoncée la touche **Maj** et faites glisser le pointeur vers la gauche ou la droite.

### **Filter**

#### **Lo/Hi**

Correspond aux bordures gauche et droite de la bande de fréquences. Vous pouvez définir la fréquence en Hz ou sous forme de valeurs de note. Quand vous saisissez une valeur de note, la fréquence correspondante est automatiquement indiquée en Hz. Par exemple, la valeur de note A3 correspond à la fréquence 440 Hz. Quand vous saisissez une valeur de note, vous pouvez également saisir un décalage par centièmes. Il est par exemple possible de saisir A5 -23 ou C4 +49.

#### À NOTER

Veillez à laisser un espace entre la note et les centièmes de décalage. Ce n'est qu'à cette condition que le décalage sera pris en compte.

#### **Solo**

Permet d'écouter en solo la bande de fréquences afin de trouver plus facilement la position et la largeur appropriées pour cette bande.

#### **Diff**

Permet d'entendre la partie du signal qui est supprimée par le **DeEsser**. Vous pouvez ainsi régler plus facilement la bande de fréquences, le seuil et les paramètres de réduction, afin de supprimer exclusivement les sons clairement en « s », par exemple.

#### **Dynamics**

#### **Reduction**

Permet de contrôler l'intensité de l'effet de déessage.

#### **Threshold (-50 à 0 dB)**

Quand l'option **Auto** est désactivée, vous pouvez utiliser cette commande pour définir le seuil à partir duquel le plug-in réduit les sifflantes sur le signal d'entrée.

#### **Release (1 à 1 000 ms)**

Détermine la durée que met l'effet pour revenir à zéro une fois le signal passé en-deçà du seuil.

#### **Auto**

Calcule automatiquement et en permanence le meilleur seuil possible, quel que soit le signal d'entrée. L'option **Auto** ne fonctionne pas pour les signaux de bas niveau (niveau de crête < -30 dB). Pour réduire les sifflantes quand le niveau est bas, il est préférable de définir manuellement le seuil.

#### **Side-Chain**

#### **Side-Chain**

Active le filtre de chaînage interne. Le signal d'entrée est alors traité en fonction des paramètres de ce filtre. La fonction de Side-Chain interne peut être utilisée pour contrôler le fonctionnement de la porte.

#### **Freq (25 à 20 kHz)**

Détermine la fréquence du filtre de chaînage quand la fonction **Side-Chain** est activée. Vous pouvez définir la fréquence en Hz ou sous forme de valeurs de note. Quand vous saisissez une valeur de note, la fréquence correspondante est automatiquement indiquée en Hz. Par exemple, la valeur de note A3 correspond à la fréquence 440 Hz. Quand vous saisissez une valeur de note, vous pouvez également saisir un décalage par centièmes. Il est par exemple possible de saisir A5 -23 ou C4 +49.

#### À NOTER

Veillez à laisser un espace entre la note et les centièmes de décalage. Ce n'est qu'à cette condition que le décalage sera pris en compte.

#### **Q-Factor**

Détermine la résonance ou la largeur du filtre quand le **Side-Chain** est activé.

#### **Monitor**

Permet d'écouter le signal filtré.

#### **Live**

Quand ce bouton est activé, la fonction d'anticipation de l'effet est désactivée. L'anticipation permet un traitement plus précis mais engendre en contrepartie un temps de latence particulier. Quand le mode **Live** est activé, il n'y a pas de latence, ce qui convient mieux au traitement en direct.

#### À NOTER

Ce plug-in prend en charge le Side-Chain externe. Pour de plus amples informations sur la configuration du routage en Side-Chain, veuillez vous référer au **Mode d'emploi**.

#### **Positionnement du DeEsser dans la chaîne de signal**

En cas d'enregistrement de voix, on place généralement le **DeEsser** après le pré-ampli du micro et avant le compresseur/limiteur sur le parcours du signal. Ainsi, le compresseur/limiteur ne limite pas inutilement la dynamique du signal général.

# **EnvelopeShaper**

Le plug-in **EnvelopeShaper** peut être utilisé pour atténuer ou amplifier le gain des phases d'attaque et de relâchement du contenu audio.

Pour régler les paramètres, vous pouvez vous servir des commandes ou déplacer les points de rupture dans le graphique. Faites attention aux niveaux quand vous augmentez le gain et, si nécessaire, réduisez le niveau de sortie pour éviter un écrêtage.

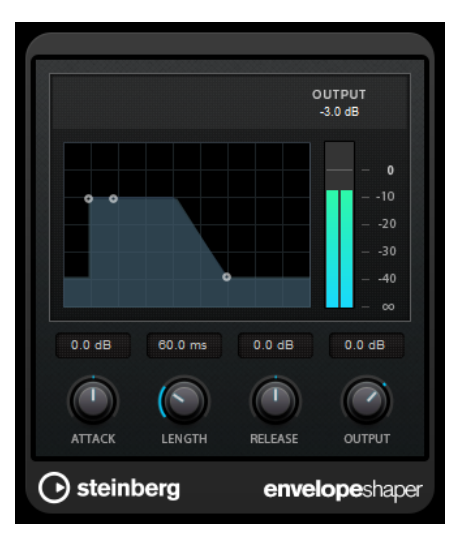

#### **Attack (-20 à 20 dB)**

Détermine le gain de la phase d'attaque du signal.

#### **Length (5 à 200 ms)**

Détermine la durée de la phase d'attaque.

#### **Release**

Détermine le gain de la phase de relâchement du signal.

#### **Output**

Permet de définir le niveau de sortie.

#### À NOTER

Ce plug-in prend en charge le Side-Chain externe. Vous pouvez faire en sorte que l'entrée Side-Chain contrôle l'effet d'une autre source de signal. Lorsque le signal de Side-Chain dépasse le seuil, l'effet se déclenche. Pour de plus amples informations sur la configuration du routage en Side-Chain, veuillez vous référer au **Mode d'emploi**.

# **Gate**

Un Noise Gate (porte de bruit) permet de couper le signal audio situé sous le seuil défini. Dès que le niveau du signal audio dépasse ce seuil, la porte s'ouvre et laisse passer le signal tel quel.

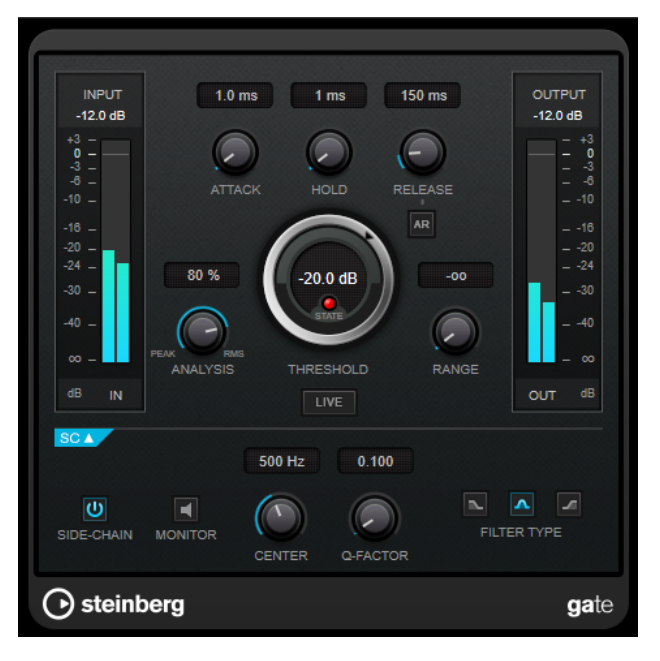

#### **Attack (0,1 à 1 000 ms)**

Détermine le temps que met la porte à s'ouvrir après avoir été déclenchée.

#### À NOTER

Désactivez le bouton **Live** pour vous assurer que le « noise gate » est désactivé lorsqu'un signal supérieur au seuil est lu.

#### **Hold (0 à 2 000 ms)**

Détermine la durée pendant laquelle la porte reste ouverte une fois le signal redescendu sous le seuil.

#### **Release (10 à 1 000 ms ou mode Auto)**

Détermine le temps que met la porte à se refermer au terme de la durée définie par le paramètre **Hold**. Quand la fonction **Auto Release** est activée, le plug-in se configure automatiquement sur le niveau de relâchement le mieux adapté au signal.

#### **Threshold**

Détermine le niveau à partir duquel le gate s'active. Les signaux supérieurs au seuil défini déclenchent l'ouverture de la porte (gate) et les signaux inférieurs au seuil la referment.

#### **State LED**

Indique si le « noise gate » est ouvert (LED vert), fermé (LED rouge) ou dans un état intermédiaire (LED jaune).

#### **Analysis (Pure Peak à Pure RMS)**

Détermine si le signal d'entrée est analysé en fonction des valeurs de crête ou RMS, ou un mélange des deux. À 0, vous voyez uniquement les valeurs de crête, et à 100, uniquement les valeurs RMS. Le mode **RMS** se base sur la puissance moyenne du signal audio, alors que le mode **Peak** se base davantage sur les niveaux de crête. En règle générale, le mode **RMS** fonctionne mieux pour les contenus comportant peu de transitoires, comme les voix, et le mode **Peak** est plus adapté aux contenus comportant des sons percussifs, avec de nombreuses crêtes transitoires.

#### **Range**

Permet de configurer l'atténuation de l'effet quand la porte est fermée. Quand le paramètre **Range** est configuré sur **com** (moins infini), la porte est entièrement fermée. Plus la valeur de ce paramètre est élevée, plus le niveau du signal qui passe est élevé.

#### **Live**

Quand ce bouton est activé, la fonction d'anticipation de l'effet est désactivée. L'anticipation permet un traitement plus précis mais engendre en contrepartie un temps de latence particulier. Quand le mode **Live** est activé, il n'y a pas de latence, ce qui convient mieux au traitement en direct.

#### **Section Side-Chain**

#### **Side-Chain**

Active le filtre de chaînage interne. Le signal d'entrée est alors traité en fonction des paramètres de ce filtre. La fonction de side-chain interne peut être utilisée pour contrôler le fonctionnement du gate.

#### **Monitor**

Permet d'écouter le signal filtré.

#### **Center**

Détermine la fréquence centrale du filtre quand le **Side-Chain** est activé.

#### **Q-Factor**

Détermine la résonance ou la largeur du filtre quand le **Side-Chain** est activé.

#### **Filter Type (Low-Pass/Band-Pass/High-Pass)**

Quand la fonction **Side-Chain** est activée, ces boutons vous permettent de sélectionner un type de filtre. Vous avez le choix entre passe-bas, passe-bande et passe-haut.

#### À NOTER

Ce plug-in prend en charge le Side-Chain externe. Vous pouvez faire en sorte que l'entrée Side-Chain contrôle l'ouverture de la porte d'une autre source de signal. Quand le signal de chaînage dépasse le seuil, la porte s'ouvre. Pour de plus amples informations sur la configuration du routage en Side-Chain, veuillez vous référer au **Mode d'emploi**.

# **Limiter**

**INPUT GR** OUTPUT  $-3.29$  dE  $0.0 dB$  $-20$ <br> $-24$  $-20$ <br> $-24$  $-30$ 3ť  $\overline{\mathbf{v}}$ GR  $0.0 \text{ dB}$ 500.0 ms  $0.0 \text{ dB}$  $\bigcap$  $\bigcap$ ( → **INPUT** RELEASE OUTPUT ⊙ steinberg limiter

Le plug-in **Limiter** est conçu pour permettre au niveau de sortie de ne jamais dépasser un niveau défini, afin d'éviter l'écrêtage dans les dispositifs suivants.

Le plug-in **Limiter** peut régler et optimiser automatiquement le paramètre **Release** en analysant les données audio. Ce paramètre peut également être configuré manuellement. **Limiter** est doté de vumètres séparés pour les niveaux d'entrée, de sortie et de limitation (celui du milieu).

#### **Input (-24 à 24 dB)**

Permet de régler le gain d'entrée.

#### **Release (0,1 à 1 000 ms ou mode Auto)**

Détermine la durée nécessaire au retour du gain à son niveau d'origine. Quand la fonction **Auto Release** est activée, le plug-in se configure automatiquement sur le niveau de relâchement le mieux adapté au signal.

#### **Output**

Détermine le niveau de sortie maximum.

# **Maximizer**

**Maximizer** augmente la sonie du contenu audio sans risque d'écrêtage. Il peut fonctionner dans deux modes, **Classic** et **Modern**, qui utilisent des algorithmes et des paramètres différents.

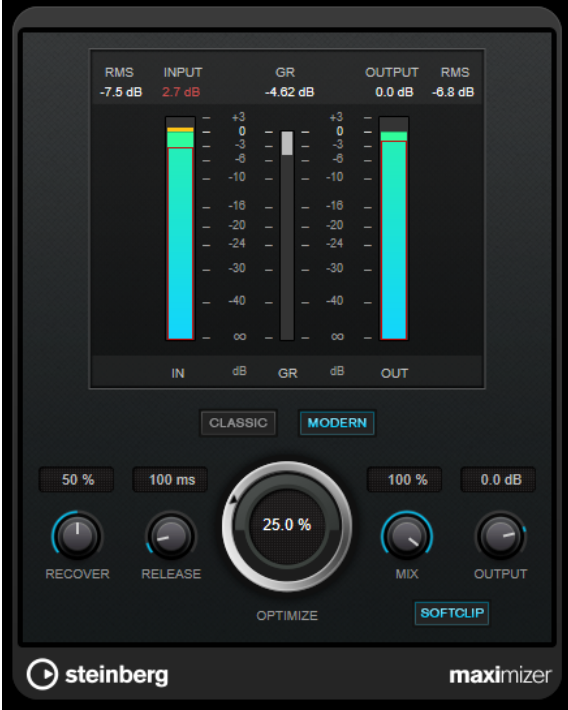

#### **Classic**

Le mode **Classic** utilise les algorithmes des versions précédentes du plug-in. Ce mode est adapté à tous les styles de musique.

#### **Modern**

Dans le mode **Modern**, l'algorithme laisse davantage de sonie que le mode **Classic**. Ce mode est particulièrement adapté aux styles de musique contemporains.

Le mode **Modern** offre également des paramètres supplémentaires qui permettent de contrôler la phase de relâchement :

- Le paramètre **Release** détermine le temps de relâchement général.
- Le paramètre **Recover** donne une récupération du signal plus rapide au début de la phase de relâchement.

#### **Optimize**

Détermine la puissance (ou sonie) du signal.

**Mix**

Permet de doser l'équilibre entre le signal d'origine et le signal traité.

#### **Output**

Détermine le niveau de sortie maximum.

#### **Soft Clip**

Quand ce bouton est activé, le **Maximizer** commence à limiter ou écrêter doucement le signal. Par ailleurs, des harmoniques sont générées afin de conférer aux données audio le son chaleureux des amplis à lampe.

# **MidiGate**

Ce plug-in permet de soumettre un signal audio à un effet de porte (gate), qui s'ouvre ou se ferme en fonction de plusieurs facteurs. La porte est ici contrôlée par des notes MIDI.

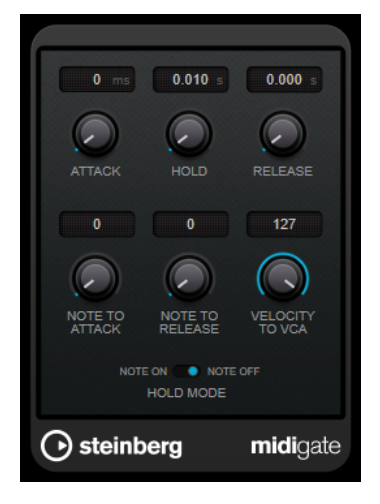

Pour schématiser, le rôle d'un effet Gate est de ne laisser passer que les signaux audio dont le niveau est supérieur à un seuil défini. Quand le signal dépasse le niveau défini, la porte s'ouvre et le laisse passer. Au contraire, quand le signal est inférieur à ce niveau, il est coupé. Dans la variante MIDI de cet effet, **MidiGate**, l'ouverture de la porte n'est pas déclenchée par une valeur de signal audio, mais par des notes MIDI. Pour fonctionner, l'effet a donc besoin de données audio et de données MIDI.

#### **Attack (0 à 500 ms)**

Détermine le temps que met la porte à s'ouvrir après avoir été déclenchée.

#### **Hold**

Détermine la durée pendant laquelle la porte reste ouverte après réception d'un message Note On ou Note Off. Les paramètres du **Hold Mode** sont pris en compte.

#### **Release (0 à 3 000 ms)**

Détermine le temps que met la porte à se refermer au terme de la durée définie par le paramètre **Hold**.

#### **Note To Attack**

Détermine la mesure dans laquelle les valeurs de vélocité des notes MIDI affectent le temps d'attaque. Plus cette valeur est élevée, plus le temps d'attaque augmente proportionnellement aux valeurs de vélocité. Quand elle est négative, le temps d'attaque diminue à mesure que la vélocité augmente. Si vous ne désirez pas utiliser ce paramètre, réglez-le à 0.

#### **Note To Release**

Détermine la mesure dans laquelle les valeurs de vélocité des notes MIDI affectent le temps de relâchement. Plus ces valeurs sont élevées, plus le relâchement est long. Si vous ne désirez pas utiliser ce paramètre, réglez-le à 0.

#### **Velocity To VCA**

Détermine l'influence de la vélocité des notes MIDI sur le niveau de sortie. Avec une valeur de **127**, le niveau de sortie est entièrement fonction des valeurs de vélocité ; avec une valeur de **0**, les valeurs de vélocité n'ont aucun effet sur le volume.

#### **Hold Mode**

Permet de configurer la section **Hold Mode**.

- En mode **Note On**, la porte ne reste ouverte que pendant la durée définie par les paramètres **Hold** et **Release**, quelle que soit la durée de la note MIDI qui a déclenché l'ouverture de la porte.
- En mode **Note Off**, la porte reste ouverte tant que dure la note MIDI. Les paramètres **Hold** et **Release** s'appliquent à partir du moment où un signal Note Off a été transmis.

# **Configuration de MidiGate**

Pour utiliser **MidiGate** sur des données audio, vous avez besoin d'une piste audio et d'une piste MIDI.

PROCÉDER AINSI

- **1.** Sélectionnez la piste audio sur laquelle vous souhaitez appliquer **MidiGate**. Il peut s'agir de données audio enregistrées ou jouées en temps réel, quel que soit le type de piste audio.
- **2.** Sélectionnez **MidiGate** comme effet d'Insert sur la piste audio.
- **3.** Sélectionnez une piste MIDI afin de contrôler l'effet **MidiGate**.

Vous pouvez au choix jouer des notes sur un clavier MIDI connecté ou utiliser des notes MIDI enregistrées.

**4.** Ouvrez le menu local **Routage de sortie** de la piste MIDI et sélectionnez **MidiGate**.

# **Utilisation de MidiGate**

CONDITION PRÉALABLE

Avoir correctement configuré le plug-in.

L'utilisation de **MidiGate** en temps réel et avec des données MIDI enregistrées ne se déroule pas de la même manière. Dans ce manuel, nous partirons du principe que vous utilisez des données audio déjà enregistrées et que vous jouez les données MIDI en temps réel.

PROCÉDER AINSI

- **1.** Si vous souhaitez déclencher le plug-in à partir de données MIDI jouées en temps réel, veillez au préalable à sélectionner la piste MIDI.
- **2.** Démarrez la lecture.
- **3.** Si vous utilisez des données MIDI en temps réel, jouez quelques notes sur votre clavier.

#### RÉSULTAT

Les notes MIDI déclenchent le Gate. Le plug-in applique un Gate aux signaux audio.

LIENS ASSOCIÉS Configuration de MidiGate à la page 29

# **Squasher**

**Squasher** est un compresseur multi-bande qui associe compression avant seuil et après seuil, ce qui vous permet de véritablement « écraser » le signal audio. Il est possible de configurer les paramètres différemment sur les trois bandes de fréquences du plug-in et de faire en sorte que le niveau de compression soit contrôlé par des sources de Side-Chain internes et externes, ce pour chaque bande indépendamment.

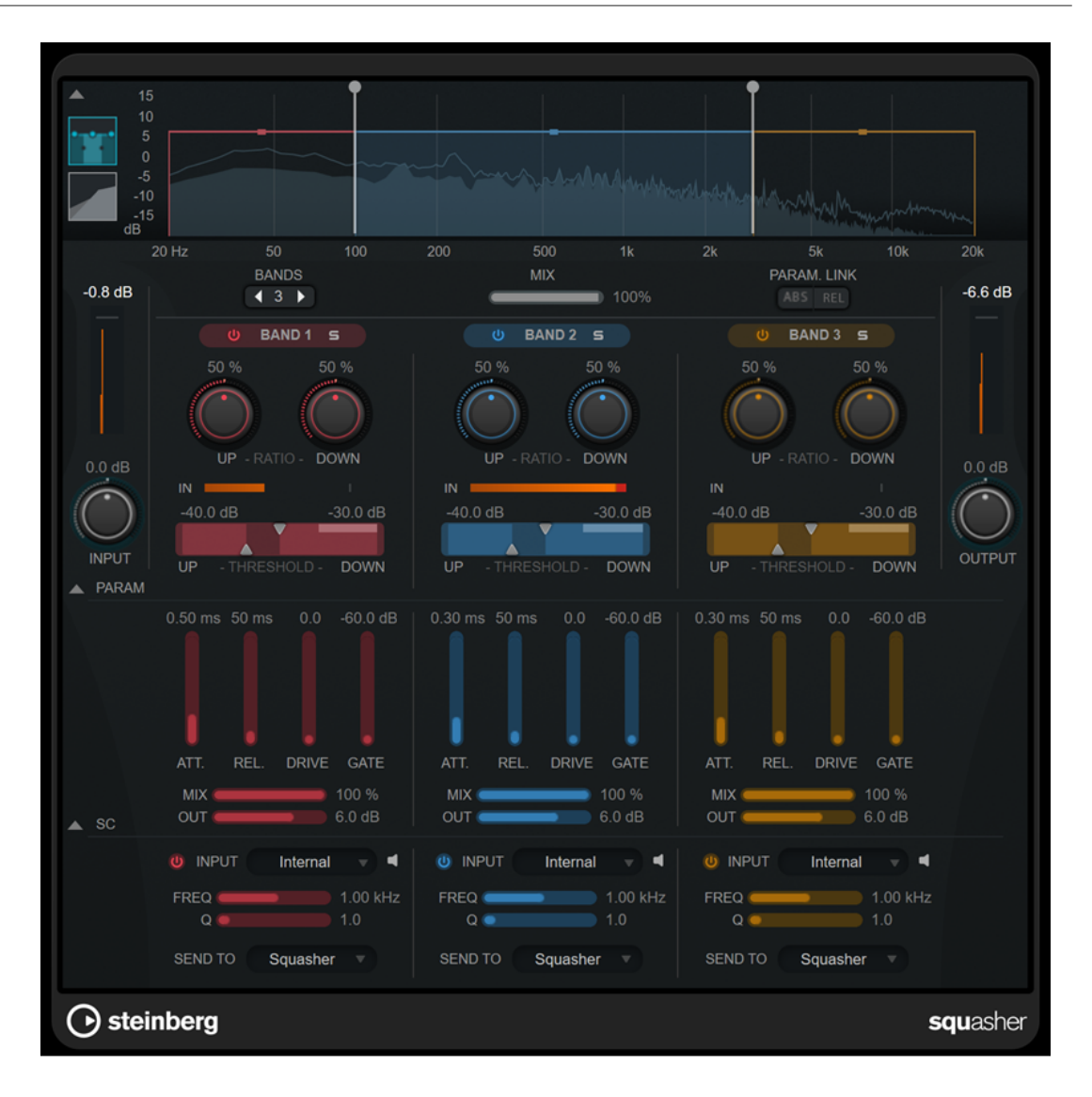

#### **Section principale**

Cette section contient les paramètres généraux de la compression avant seuil et après seuil pour chaque bande de fréquences.

#### **Graphique des fréquences et de la compression**

Représentation du spectre de fréquences. Ce graphique vous permet de modifier la plage de fréquence des bandes, leur niveau de sortie, ainsi que le ratio avant/ après seuil et les seuils de chaque bande. Il est possible d'afficher soit le spectre de fréquences, soit les caractéristiques de compression. Pour sélectionner l'un ou l'autre, cliquez sur les boutons correspondants à gauche du graphique :

#### m

Spectre de fréquences

# $\overline{\phantom{a}}$

Caractéristiques de compression

Vous pouvez modifier le niveau de sortie d'une bande ou la fréquence de coupure entre deux bandes en faisant glisser les poignées correspondantes sur le graphique du spectre de fréquences.

#### **Show/Hide Full Frequency Band View**

Permet d'afficher/masquer le graphique du spectre de fréquences ou des caractéristiques de compression.

#### **Vumètre Input**

Indique le niveau du signal d'entrée général.

#### **Input**

Permet de régler le niveau d'entrée général.

#### **Bands**

Détermine le nombre de bande de fréquences.

#### **Mix**

Permet de régler l'équilibre entre signal traité et non traité en préservant les transitoires du signal d'entrée.

#### **Parameter Link**

Permet de lier les paramètres de même type pour toutes les bandes. Vous pouvez ainsi éditer simultanément les valeurs d'un paramètre sur toutes les bandes d'un module à la fois. Il existe deux modes de liaison :

- **Absolute Mode** (mode absolu) : Quand vous réglez un paramètre pour une bande, les paramètres correspondants sont configurés sur la même valeur pour les autres bandes.
- **Relative Mode** (mode relatif) : Quand vous réglez un paramètre pour une bande, l'écart avec les valeurs du paramètre correspondant pour les autres bandes reste le même.

#### **Activate/Deactivate Band**

Permet d'activer/désactiver la bande de fréquences correspondante.

#### **Solo Band**

Permet d'écouter uniquement la bande de fréquences correspondante.

#### **Up Ratio/Down Ratio**

Permettent de régler les niveaux de compression avant seuil et après seuil, c'est-à-dire d'ajuster l'effet d'écrasement du signal.

#### **In**

Indique le niveau d'entrée de la bande de fréquences correspondante.

#### **Up Threshold/Down Threshold**

Le triangle de gauche permet de définir le seuil de la compression avant seuil. La compression avant seuil augmente le niveau du signal d'entrée inférieur au seuil. Cette augmentation correspond à la valeur du paramètre **Up Ratio**.

Le triangle de droite permet de définir le seuil de la compression après seuil. La compression après seuil diminue le niveau du signal d'entrée supérieur au seuil. Cette diminution correspond à la valeur du paramètre **Down Ratio**.

Vous pouvez faire glisser la zone ombrée entre les deux poignées pour définir simultanément le seuil **Up Threshold** et le seuil **Down Threshold**.

#### **Vumètre Output**

Indique le niveau du signal de sortie général.

#### **Output**

Permet de régler le niveau de sortie général.

#### **Section Squash Parameter**

Cette section contient des paramètres de compression et de filtrage supplémentaires qui sont propres à chaque bande de fréquences.

#### **Show/Hide Squash Parameter Section**

Permet d'afficher/masquer la section Squash Parameter.

#### **Att.**

Permet de définir le temps d'attaque de la compression avant et après seuil.

#### **Rel.**

Permet de définir le temps de relâchement de la compression avant et après seuil.

#### **Drive**

Permet de régler le niveau de saturation du delay. Cette saturation enrichit le signal de sortie en harmoniques.

#### **Gate**

Permet de configurer le seuil de l'effet de porte interne. Les signaux dont le niveau dépasse ce seuil déclenchent l'ouverture de la porte. Les signaux dont le niveau est inférieur à ce seuil déclenchent la fermeture de la porte.

#### À NOTER

Il est possible de faire sorte que ce paramètre soit contrôlé par la fonction de Side-Chain.

#### **Mix**

Permet de régler le rapport entre le signal traité et le signal non traité pour la bande correspondante.

#### **Output**

Détermine le niveau de sortie de la bande correspondante.

#### À NOTER

Vous pouvez également modifier ce paramètre en faisant glisser la poignée correspondante sur le graphique des fréquences.

#### **Section Side-Chain**

Cette section contient les paramètres des fonctions de Side-Chain interne et externe de chaque bande de fréquences. Elle n'est disponible que quand la section des paramètres est affichée.

#### **Show/Hide Side-Chain Section**

Permet d'afficher/masquer la section des paramètres des fonctions de Side-Chain.

#### **Activate/Deactivate Side-Chaining for Band**

Permet d'activer/désactiver le Side-Chain pour la bande correspondante.

#### **Side-Chain Input**

Ce menu local permet de sélectionner l'entrée Side-Chain de la bande correspondante.

- **Internal** : Signal d'entrée de la piste.
- **Side-Chain 1 Side-Chain 3** : Entrées Side-Chain du plug-in.

#### **Side-Chain Filter Listen**

 $\blacksquare$ 

Permet d'écouter le signal Side-Chain et le filtre appliqué.

#### **Freq**

Détermine la fréquence du filtre de Side-Chain.

#### **Q**

Permet de définir le facteur Q du filtre de Side-Chain.

#### **Send to**

Ce menu local vous permet de router le signal Side-Chain vers la section de compression (**Squasher**) ou vers la porte (gate) interne.

# **Tube Compressor**

Ce compresseur polyvalent intègre une émulation de lampe et vous permet d'obtenir des compressions douces et chaleureuses. Le vumètre indique le niveau de réduction de gain appliqué. **Tube Compressor** est doté d'une section de side-chain interne qui permet de filtrer le signal de déclenchement.

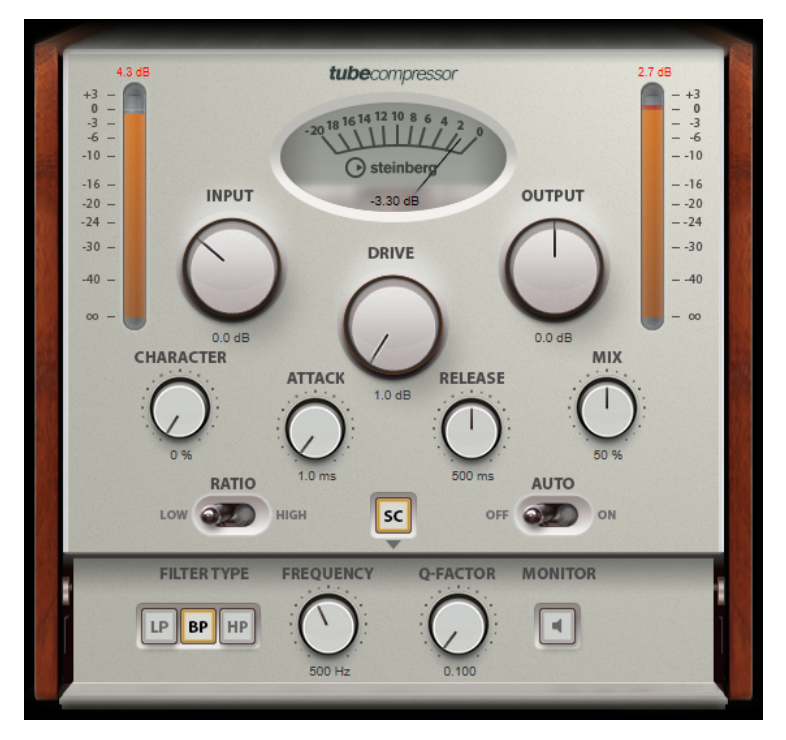

#### **Vumètre**

Indique le niveau de réduction du gain.

#### **Vumètres In/Out**

Affiche les crêtes les plus élevées sur tous les canaux d'entrée et de sortie disponibles.

#### **Input**

Détermine le niveau de compression. Plus le gain d'entrée est élevé, plus le signal est compressé.

#### **Drive**

Détermine le niveau de saturation à lampe.

#### **Output**

Permet de régler le gain de sortie.

#### **Character**

Permet de contrôler les basses et de préserver leurs attaques grâce à une réduction de la saturation à lampe sur les basses fréquences, ou d'augmenter la brillance en créant des harmoniques sur les fréquences élevées.

#### **Attack (0,1 à 100 ms)**

Détermine la rapidité de réponse du compresseur. Plus le temps d'attaque est long, plus l'effet laisse de temps avant d'intervenir en début de signal.

#### **Release (10 à 1 000 ms ou mode Auto)**

Détermine la durée nécessaire au retour du gain à son niveau d'origine. Quand la fonction **Auto Release** est activée, le plug-in se configure automatiquement sur le niveau de relâchement le mieux adapté au signal.

#### **Mix**

Permet de régler l'équilibre entre signal traité et non traité en préservant les transitoires du signal d'entrée.

#### **Ratio**

Permet d'alterner entre une valeur de ratio basse et une valeur de ratio élevée.

#### **Side-Chain**

Active le filtre de chaînage interne. Le signal d'entrée est alors traité en fonction des paramètres de ce filtre. La fonction de side-chain interne peut être utilisée pour contrôler le fonctionnement du gate.

#### **Section Side-Chain**

#### **Filter Type (Low-Pass/Band-Pass/High-Pass)**

Quand la fonction **Side-Chain** est activée, ces boutons vous permettent de sélectionner un type de filtre. Vous avez le choix entre passe-bas, passe-bande et passe-haut.

#### **Center**

Détermine la fréquence centrale du filtre quand le **Side-Chain** est activé.

#### **Q-Factor**

Détermine la résonance ou la largeur du filtre quand le **Side-Chain** est activé.

#### **Monitor**

Permet d'écouter le signal filtré.

#### À NOTER

Ce plug-in prend en charge le Side-Chain externe. Pour de plus amples informations sur la configuration du routage en Side-Chain, veuillez vous référer au **Mode d'emploi**.

# **VintageCompressor**

**VintageCompressor** imite les compresseurs matériels vintage.

Ce compresseur dispose de commandes séparées pour les paramètres de gain **Input** et **Output**, **Attack** et **Release**. En outre, il est doté d'un mode **Punch**, qui préserve la phase d'attaque du signal, et d'une fonction **Auto Release** spécifique à chaque programme.

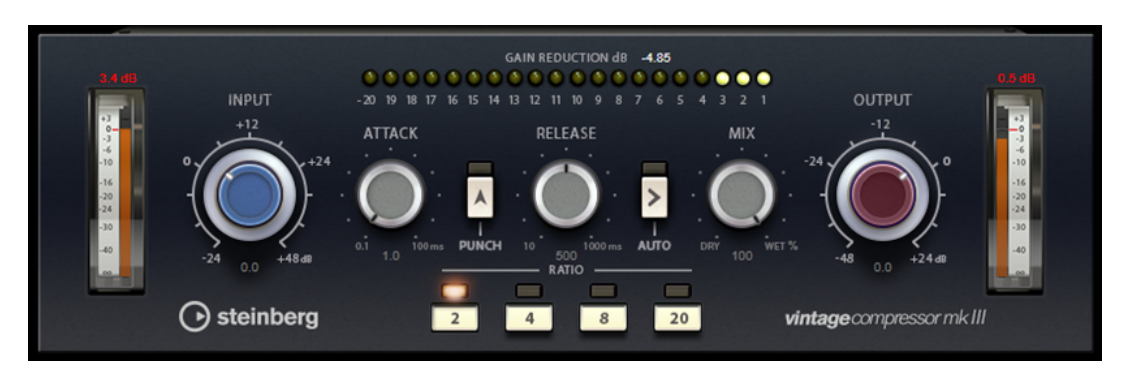

#### **Vumètre**

Indique le niveau de réduction du gain.

#### **Vumètres In/Out**

Affiche les crêtes les plus élevées sur tous les canaux d'entrée et de sortie disponibles.

#### **Input**

Détermine le niveau de compression. Plus le gain d'entrée est élevé, plus le signal est compressé.

#### **Attack (0,1 à 100 ms)**

Détermine la rapidité de réponse du compresseur. Plus le temps d'attaque est long, plus l'effet laisse de temps avant d'intervenir en début de signal.

#### **Punch**

Quand cette fonction est activée, le début de la phase d'attaque du signal est préservé et conserve l'impact d'origine du signal audio, même avec un réglage du paramètre **Attack** court.

#### **Release (10 à 1 000 ms ou mode Auto)**

Détermine la durée nécessaire au retour du gain à son niveau d'origine. Quand la fonction **Auto Release** est activée, le plug-in se configure automatiquement sur le niveau de relâchement le mieux adapté au signal.

#### **Mix**

Permet de régler l'équilibre entre signal traité et non traité en préservant les transitoires du signal d'entrée.

#### **Output (-48 à 24 dB)**

Permet de régler le gain de sortie.

#### À NOTER

Ce plug-in prend en charge le Side-Chain externe. Pour de plus amples informations sur la configuration du routage en Side-Chain, veuillez vous référer au **Mode d'emploi**.

# **VSTDynamics**

**VSTDynamics** est un processeur dynamique de pointe. Il associe trois effets distincts qui prennent en charge diverses fonctions de traitement de la dynamique : **Gate**, **Compressor** et **Limiter**.

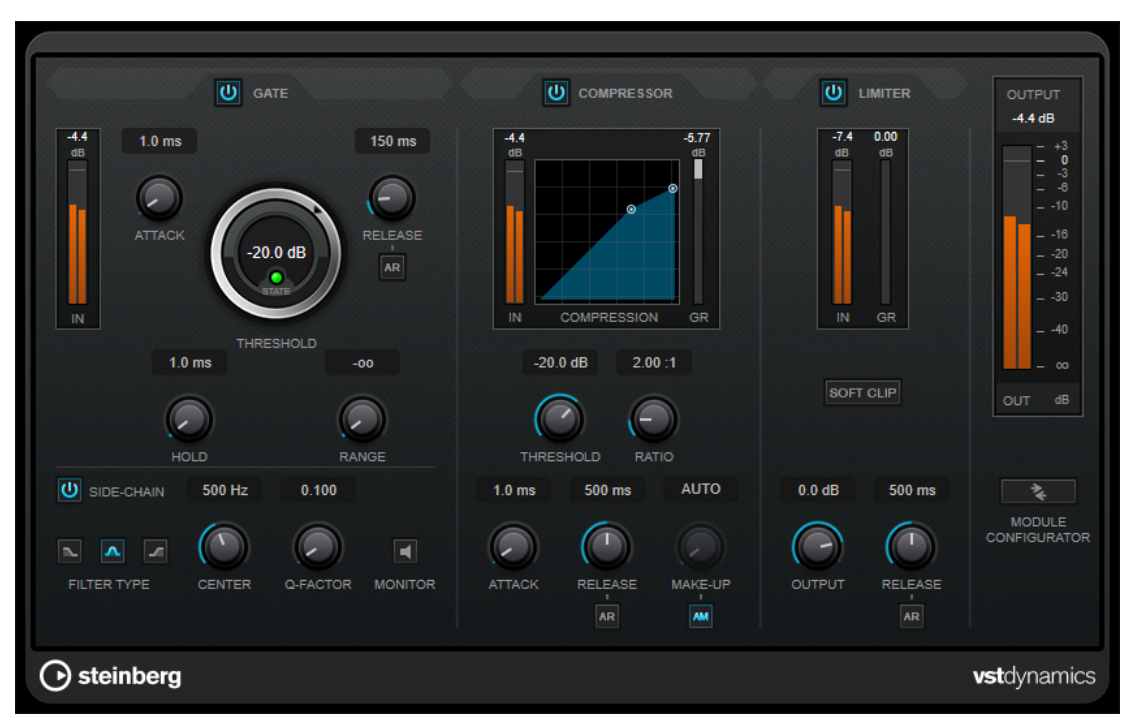

La fenêtre comprend trois sections qui contiennent les commandes et les vumètres des trois effets. Pour activer les effets individuels, servez-vous des boutons **Gate**, **Compressor** et **Limiter**. Vous avez le choix entre trois options de routage différentes que vous pouvez sélectionner à l'aide du bouton **Module Configurator**.

#### **Gate**

Un « noise gate » est un traitement dynamique qui supprime le signal audio en deçà d'un seuil défini. Dès que le niveau du signal audio dépasse ce seuil, la porte s'ouvre et laisse passer le signal tel quel. Vous pouvez également filtrer l'entrée de déclenchement du « noise gate » à partir d'un signal de Side-Chain interne.

Les paramètres suivants sont disponibles :

#### **Vumètre In**

Indique le niveau du signal d'entrée.

#### **Attack (0,1 à 100 ms)**

Détermine la rapidité à laquelle le compresseur répond aux signaux se trouvant audessus du seuil défini. Plus le temps d'attaque est long, plus l'effet laisse de temps avant d'intervenir en début de signal.

#### **Threshold**

Détermine le niveau à partir duquel le gate s'active. Les signaux supérieurs au seuil défini déclenchent l'ouverture de la porte (gate) et les signaux inférieurs au seuil la referment.
#### **State LED**

Indique si le « noise gate » est ouvert (LED vert), fermé (LED rouge) ou dans un état intermédiaire (LED jaune).

#### **Release (10 à 1 000 ms ou mode Auto)**

Détermine le temps que met la porte à se refermer au terme de la durée définie par le paramètre **Hold**. Quand la fonction **Auto Release** est activée, le plug-in se configure automatiquement sur le niveau de relâchement le mieux adapté au signal.

#### **Hold (0 à 2 000 ms)**

Détermine la durée pendant laquelle la porte reste ouverte une fois le signal redescendu sous le seuil.

#### **Range**

Permet de configurer l'atténuation de l'effet quand la porte est fermée. Quand le paramètre **Range** est configuré sur **com** (moins infini), la porte est entièrement fermée. Plus la valeur de ce paramètre est élevée, plus le niveau du signal qui passe est élevé.

#### **Side-Chain**

Active le filtre de chaînage interne. Le signal d'entrée est alors traité en fonction des paramètres de ce filtre. La fonction de side-chain interne peut être utilisée pour contrôler le fonctionnement du gate.

#### **Filter Type (Low-Pass/Band-Pass/High-Pass)**

Quand la fonction **Side-Chain** est activée, ces boutons vous permettent de sélectionner un type de filtre. Vous avez le choix entre passe-bas, passe-bande et passe-haut.

#### **Center**

Détermine la fréquence centrale du filtre quand le **Side-Chain** est activé.

#### **Q-Factor**

Détermine la résonance ou la largeur du filtre quand le **Side-Chain** est activé.

#### **Monitor**

Permet d'écouter le signal filtré.

#### **Compressor**

Le **Compressor** réduit la plage dynamique du signal audio et augmente les sons faibles, réduit les sons forts ou fait les deux à la fois. Il comporte également un graphique distinct qui représente la courbe de compression telle qu'elle est configurée d'après vos paramètres.

#### **Vumètre In**

Indique le niveau du signal d'entrée.

#### **Affichage graphique**

Permet de visualiser la configuration des paramètres **Threshold** et **Ratio**, et de les régler en faisant glisser les poignées.

#### **Vumètre de réduction du gain**

Indique le niveau de réduction du gain.

#### **Threshold**

Détermine le niveau à partir duquel le compresseur intervient.

### **Ratio**

Détermine la valeur de la réduction de gain appliquée aux signaux qui dépassent le seuil. Avec un ratio de 3:1, une augmentation de 3 dB du niveau d'entrée engendre une augmentation d'1 dB du niveau de sortie.

#### **Make-up (0 à 24 dB ou mode Auto)**

Ce paramètre sert à compenser la perte de gain en sortie, causée par la compression. Quand la fonction **Auto Make-Up Gain** est activée, la perte de gain est automatiquement compensée en sortie.

## **Attack (0,1 à 100 ms)**

Détermine la rapidité à laquelle le compresseur répond aux signaux se trouvant audessus du seuil défini. Plus le temps d'attaque est long, plus l'effet laisse de temps avant d'intervenir en début de signal.

#### **Release (10 à 1 000 ms ou mode Auto)**

Définit la durée nécessaire au retour du gain à son niveau d'origine lorsque le signal tombe sous le niveau de seuil. Quand la fonction **Auto Release** est activée, le plug-in se configure automatiquement sur le niveau de relâchement le mieux adapté au signal.

### **Limiter**

Un limiteur permet de faire en sorte que le niveau de sortie ne dépasse jamais un seuil défini, afin d'éviter tout écrêtage dans les effets qui suivent sur la chaîne. Sur les limiteurs conventionnels, les paramètres d'attaque et de relâchement doivent être réglés avec une grande précision pour éviter que le niveau de sortie dépasse le niveau de seuil défini. Dans **Limiter**, ces paramètres sont automatiquement configurés de manière optimale en fonction du signal audio.

#### **Vumètre In**

Indique le niveau du signal d'entrée.

#### **Vumètre de réduction du gain**

Indique le niveau de réduction du gain.

#### **Soft Clip**

Quand ce bouton est activé, le signal est limité quand le signal dépasse -6 dB. Par ailleurs, des harmoniques sont générées afin de conférer aux données audio le son chaleureux des amplis à lampe.

#### **Output**

Détermine le niveau de sortie maximum.

#### **Release (10 à 1 000 ms ou mode Auto)**

Détermine la durée nécessaire au retour du gain à son niveau d'origine. Quand la fonction **Auto Release** est activée, le plug-in se configure automatiquement sur le niveau de relâchement le mieux adapté au signal.

#### **Section Output**

#### **Vumètre de sortie**

Indique le niveau du signal de sortie.

#### **Module Configurator**

Permet de définir le routage du signal à travers les trois effets. En modifiant l'ordre des effets, vous obtenez des résultats différents. Les configurations de routage proposées vous permettent de comparer rapidement ces résultats afin de choisir la configuration

la mieux adaptée à votre signal. Cliquez sur **Module Configurator** pour alterner entre les configurations de routage suivantes :

- G-C-L (Gate-Compressor-Limiter)
- C-L-G (Compressor-Limiter-Gate)
- C-G-L (Compressor-Gate-Limiter)

# **EQ**

## **DJ-EQ**

Le **DJ-EQ** est un égaliseur paramétrique 3 bandes simple d'emploi qui rappelle les égaliseurs des mixettes de DJ. Ce plug-in permet d'appliquer rapidement plusieurs types d'égalisation.

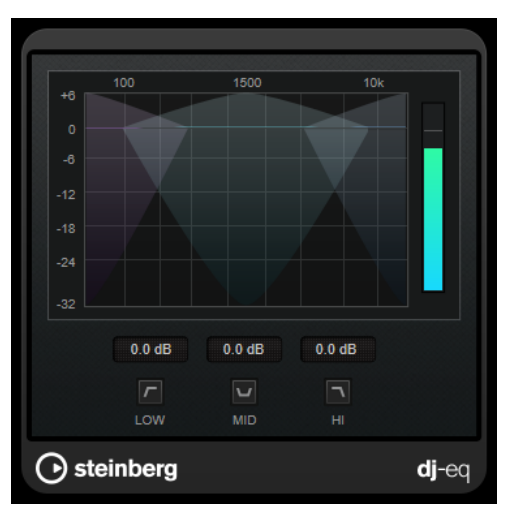

#### **Affichage graphique**

Permet de définir le niveau d'augmentation ou d'atténuation des bandes de fréquences basses, moyennes ou hautes en faisant glisser le pointeur.

- Pour régler le gain des fréquences basses, moyennes ou hautes, cliquez sur la poignée de la bande correspondante et faites-la glisser.
- Pour régler le gain avec davantage de précision, appuyez sur Maj pendant que vous faites glisser la souris.
- Appuyez sur **Ctrl/Cmd** et cliquez sur un paramètre pour qu'il se règle à zéro.

#### **Low Frequency Gain/Mid Frequency Gain/High Frequency Gain**

Permettent de définir le niveau d'augmentation ou d'atténuation des bandes de fréquences basses, moyennes ou hautes.

#### **Cut Low Frequencies/Cut Mid Frequencies/Cut High Frequencies**

Permettent de couper les bandes de fréquences basses, moyennes ou hautes.

#### **Vumètre de sortie**

Indique le niveau du signal de sortie.

## **StudioEQ**

Le **Studio EQ** est un égaliseur stéréo 4 bandes de première qualité. Les quatre bandes peuvent jouer le rôle de filtres de crête entièrement paramétriques. De plus, les bandes basse et haute

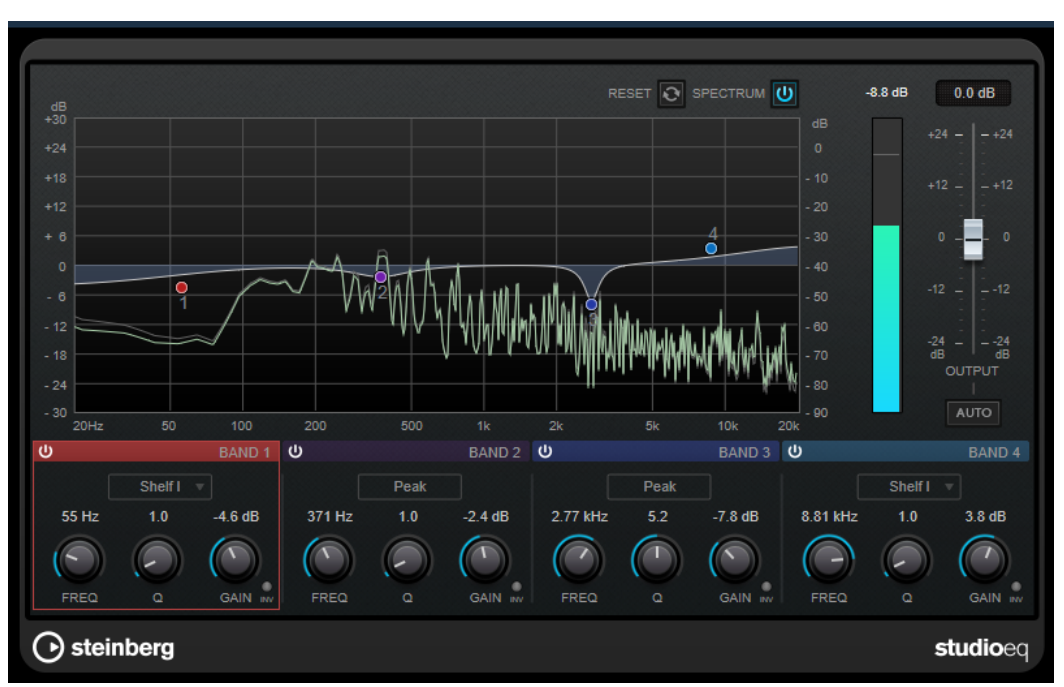

peuvent fonctionner comme des filtres en plateaux (trois types) ou comme des filtres de coupure (passe-bas/passe-haut).

## **Fenêtre principale**

#### **Reset**

Faites un **Alt/Opt** -clic sur ce bouton pour réinitialiser touts les valeurs des paramètres.

#### **Show Input/Output Spectrum**

Permet d'afficher le spectre avant et après filtrage.

#### **Output**

Permet de régler le niveau de sortie général.

#### **Auto Gain**

Quand ce bouton est activé, le gain est réglé automatiquement : le niveau de sortie reste presque constant, quel que soit le paramétrage de l'égaliseur.

## **Paramètres des bandes**

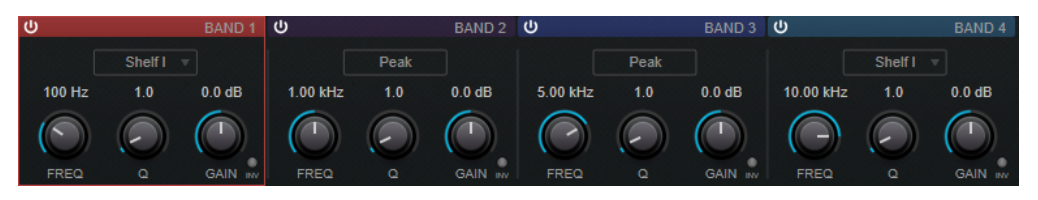

#### **Activate/Deactivate Band**

Permet d'activer/désactiver la bande correspondante.

À NOTER

Il est possible de modifier les paramètres d'une bande même quand elle est désactivée.

#### **Freq**

Détermine la fréquence de la bande correspondante. Vous pouvez définir la fréquence en Hz ou sous forme de valeurs de note. Quand vous saisissez une valeur de note, la fréquence est automatiquement convertie en Hz. Par exemple, la valeur de note A3 correspond à la fréquence 440 Hz. Quand vous saisissez une valeur de note, vous pouvez également saisir un décalage par centièmes (A5 -23 ou C4 +49, par exemple).

### À NOTER

- Vous pouvez régler le paramètre **Freq** d'une bande à partir de l'éditeur graphique en faisant un **Alt** -clic sur la poignée correspondante et en déplaçant la souris vers la gauche ou vers la droite.
- Pour que les centièmes soient pris en compte, saisissez un espace entre la note et le décalage par centièmes.

#### **Inv**

Inverse la valeur de gain du filtre. Utilisez ce bouton pour filtrer le bruit indésirable. Il est souvent plus facile de trouver la fréquence devant être réduite en l'augmentant dans un premier temps (en paramétrant un gain positif sur le filtre). Une fois que vous avez trouvé la fréquence du bruit, vous pouvez utiliser le bouton **Inv** pour l'éliminer.

#### **Q**

Pour les filtres de type **Peak**, ce paramètre détermine la largeur de la bande. Pour les filtres de type **Shelf**, il permet de diminuer ou d'augmenter la bande, selon le paramétrage du gain. Pour les filtres de type **Cut**, il permet d'accroître la résonance.

#### À NOTER

● Pour régler le paramètre **Q** d'une bande à partir de l'éditeur graphique, faites un **Maj** -clic sur la poignée correspondante et déplacez la souris vers le haut ou vers le bas. Vous pouvez également survoler la poignée et utiliser la molette de la souris.

#### **Gain**

Détermine le degré d'atténuation ou d'amplification de la bande correspondante.

### À NOTER

- Vous pouvez régler le paramètre **Gain** d'une bande à partir de l'éditeur graphique en faisant un **Ctrl/Cmd** -clic sur la poignée correspondante et en déplaçant la souris vers le haut ou vers le bas.
- Ce paramètre n'est pas disponible pour les filtres de type Cut.

#### **Filter type**

Pour les bandes basse et haute, vous avez le choix entre trois types de filtre en plateaux, un filtre de crête et un filtre de coupure. Quand le mode **Cut** est sélectionné, le paramètre de **Gain** reste fixe.

- **Shelf I** : ajoute de la résonance dans la direction opposée au gain, légèrement au-dessus de la fréquence définie.
- **Shelf II** : ajoute de la résonance dans la direction du gain, à la fréquence définie.
- **Shelf III** : combinaison de **Shelf I** et de **Shelf II**.

# **Filter**

# **DualFilter**

Le plug-in **DualFilter** permet de filtrer et d'éliminer certaines fréquences spécifiques tout en en laissant d'autres passer.

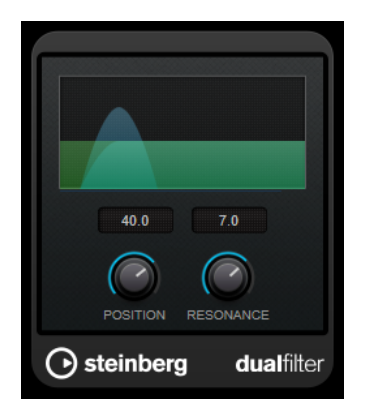

## **Position**

Définit la valeur de la fréquence de coupure du filtre. Avec des valeurs négatives, **DualFilter** fonctionne comme un filtre passe-bas. Avec des valeurs positives, **DualFilter** fonctionne comme un filtre passe-haut.

## **Resonance**

Règle les caractéristiques sonores du filtre. Des valeurs élevées provoquent un son résonnant.

## **MorphFilter**

Le **MorphFilter** vous permet de mixer des filtres passe-bas, passe-haut, passe-bande et à réduction de bande, et de passer progressivement d'un filtre à l'autre selon le principe du morphing.

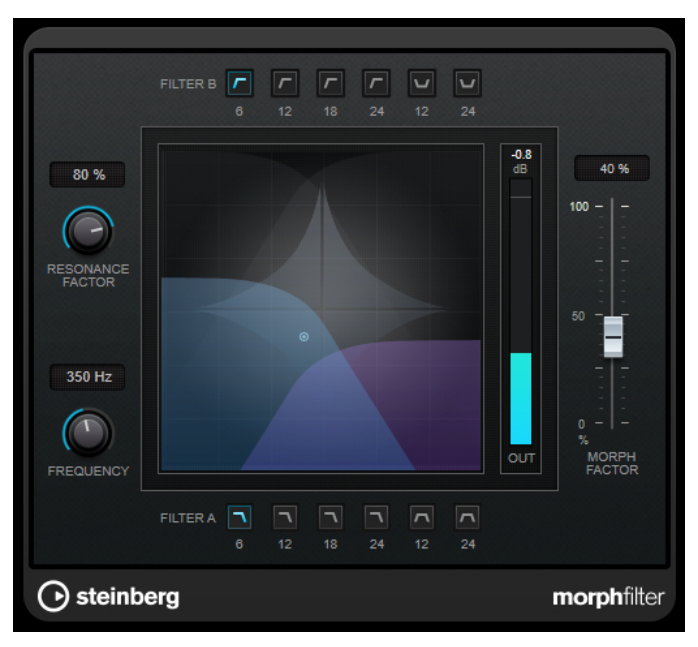

## **Boutons Filter A**

Permettent de sélectionner la caractéristique du premier filtre.

● **Low Pass**

Élimine les hautes fréquences du signal. Les pentes disponibles pour le filtre sont de 6, 12, 18 et 24  dB par décade.

**Band Pass** 

Laisse passer les signaux compris dans une certaine plage de fréquences. Les pentes disponibles pour le filtre sont de 12 et 24  dB par décade.

#### **Boutons Filter B**

Permettent de sélectionner la caractéristique du second filtre.

● **High Pass**

Élimine les basses fréquences du signal. Les pentes disponibles pour le filtre sont de 6, 12, 18 et 24  dB par décade.

● **Band Rejection**

Laisse passer toutes les fréquences, à l'exception de celles de la bande filtrée. Les pentes disponibles pour le filtre sont de 12 et 24  dB par décade.

#### **Resonance Factor**

Permet de configurer la valeur de résonance des deux filtres à la fois.

#### **Frequency**

Permet de configurer la fréquence de coupure des deux filtres à la fois.

## **Affichage graphique**

Offre une représentation graphique de la configuration de tous les paramètres. La poignée vous permet de régler simultanément les paramètres **Morph Factor** et **Frequency**.

#### **Vumètre de sortie**

Indique le niveau du signal de sortie.

#### **Morph Factor**

Permet de passer progressivement d'un filtre à l'autre.

## **StepFilter**

**StepFilter** est un filtre multimode contrôlé par des patterns qui permet de créer des effets de filtres rythmiques évoluant par pas. Il est également possible de déclencher les pas du pattern individuellement en MIDI.

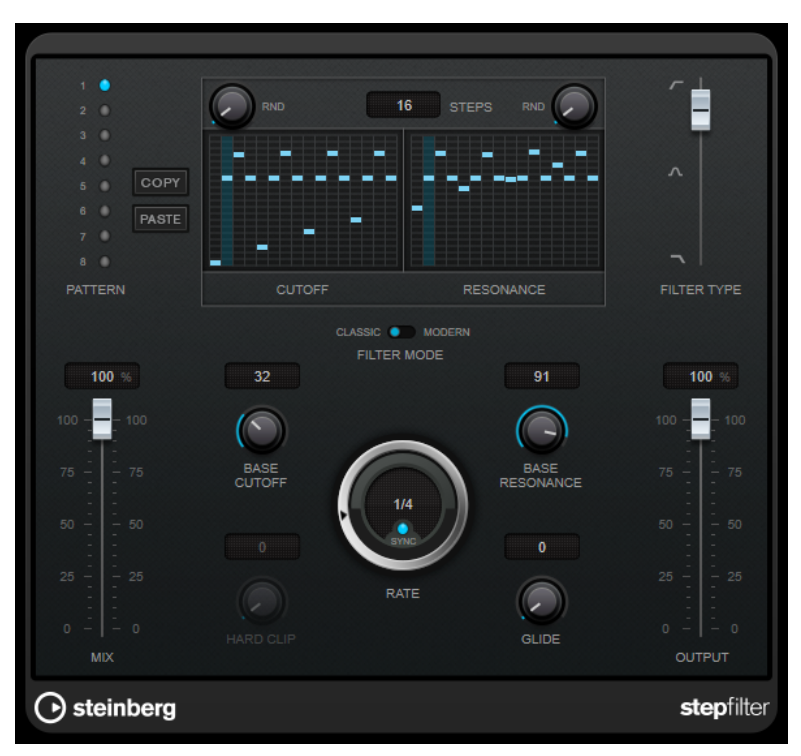

## **Fonctionnement général**

**StepFilter** permet de générer simultanément deux patterns (séquences) de 16 pas s'appliquant à la fréquence de coupure du filtre et au paramètre de résonance, en synchronisation avec le tempo du séquenceur.

L'axe horizontal indique, de gauche à droite, les pas de pattern 1 à 16 ; l'axe vertical détermine les valeurs (relatives) de fréquence de coupure du filtre et du paramètre de résonance. Plus la valeur de pas que vous entrez se trouve haut sur l'axe vertical, plus la valeur relative de fréquence de coupure ou de résonance est élevée.

En lançant la lecture puis en modifiant les patterns s'appliquant aux paramètres de fréquence de coupure et de résonance, vous pouvez entendre la façon dont vos patterns de filtre modifient le son de la source connectée à **StepFilter**.

Quand le mode **Sync** est désactivé, **StepFilter** vous permet de déclencher les pas des patterns individuellement à partir de notes en MIDI.

## **Réglage des valeurs de pas**

- Pour créer un pas, cliquez dans les fenêtres de grilles de patterns.
- Pour saisir une seule valeur de pas, il suffit de cliquer sur une case vide de la grille. Vous pouvez glisser-déplacer vers le haut/bas les pas déjà présents. En cliquant puis en faisant glisser vers la gauche ou vers la droite, vous effectuez des entrées de pas consécutives à partir de l'emplacement du pointeur.
- Modifiez la valeur d'un pas en le faisant glisser vers le haut ou le bas.
- Dessinez une courbe en cliquant dans la grille et en faisant glisser le pointeur.

## **Sélection de nouveaux patterns**

- Les patterns sont enregistrés avec les données du projet et vous pouvez en enregistrer jusqu'à huit. Les paramètres de fréquence de coupure et de résonance sont mémorisés ensemble dans les cases de huit patterns.
- Servez-vous des cases **Pattern** pour sélectionner un nouveau pattern. Les nouveaux patterns possèdent tous les mêmes valeurs de pas par défaut.

## **Paramètres de StepFilter**

#### **Filter Type**

Permet de sélectionner le type du filtre. Vous avez le choix entre passe-bas, passebande et passe-haut.

#### **Filter Mode**

Permet de choisir entre les deux modes de filtre. Le mode **Classic** est compatible avec les précédentes versions de ce plug-in. Le mode **Modern** offre en plus un paramètre **Hard Clip**.

#### **Mix**

Permet de doser l'équilibre entre le signal d'origine et le signal traité.

#### **Base Cutoff**

Détermine la valeur de base de fréquence de coupure du filtre. Les valeurs définies dans la grille de **Cutoff** se combinent avec la valeur du paramètre **Base Cutoff**.

La commande **RND** qui se trouve au-dessus de la grille de **CutOff** vous permet d'appliquer un écart aléatoire par rapport à la valeur du paramètre **Base CutOff** à chaque nouveau cycle du pattern. Plus la valeur du paramètre **RND** est élevée, plus l'écart peut être important.

#### **Base Resonance**

Détermine la valeur de base de résonance du filtre. Les valeurs définies dans la grille de **Resonance** se combinent avec la valeur du paramètre **Base Resonance**.

La commande **RND** qui se trouve au-dessus de la grille **Resonance** vous permet d'appliquer un écart aléatoire par rapport à la valeur du paramètre **Base Resonance**  à chaque nouveau cycle du pattern. Plus la valeur du paramètre **RND** est élevée, plus l'écart peut être important.

#### À NOTER

À des valeurs très élevées, le paramètre **Base Resonance** peut engendrer des sonorités très stridentes à certaines fréquences.

#### **Rate**

Quand le mode **Sync** est activé, le paramètre **Rate** permet de définir la valeur de note de base utilisée pour la synchronisation de la lecture du pattern sur le tempo de l'application hôte (1/1 à 1/32, entière, triolet ou pointée).

Quand le mode **Sync** est désactivé, vous pouvez déclencher les pas du pattern individuellement en MIDI.

#### **Hard Clip**

Permet d'ajouter des harmoniques dans les hautes fréquences et d'appliquer une distorsion au signal. Ce paramètre est uniquement disponible en mode **Modern**.

#### **Glide**

Permet de faire en sorte que les valeurs changent progressivement d'un pas à l'autre.

## **Output**

Permet de définir le niveau de sortie.

LIENS ASSOCIÉS Créer des variations de patterns avec StepFilter à la page 46 Contrôler StepFilter en MIDI à la page 46

## **Créer des variations de patterns avec StepFilter**

Vous pouvez copier un pattern de **StepFilter** sur une autre case de pattern. Il est ainsi plus facile de créer des variations d'un même pattern pour ce plug-in.

#### PROCÉDER AINSI

- **1.** Sélectionnez le pattern que vous souhaitez copier.
- **2.** Cliquez sur le bouton **Copy**.
- **3.** Sélectionnez une autre case de pattern.
- **4.** Cliquez sur le bouton **Paste**.

#### RÉSULTAT

Le pattern est copié dans la nouvelle case et vous pouvez l'éditer pour créer des variations.

## **Contrôler StepFilter en MIDI**

**StepFilter** permet de déclencher les pas individuellement à partir de notes MIDI.

CONDITION PRÉALABLE

- Votre projet contient une piste MIDI routée sur l'entrée MIDI d'une piste qui utilise **StepFilter**  en plug-in d'insert.
- Dans **StepFilter**, le mode **Sync** est désactivé.

#### PROCÉDER AINSI

- **●** Procédez de l'une des manières suivantes :
	- Jouez la note C0 pour passer au pas suivant.
	- Jouez les notes C1 à D#2 pour déclencher directement les pas 1 à 16.

## **ToneBooster**

**ToneBooster** est un filtre qui permet d'augmenter le gain sur une bande de fréquences sélectionnée. Il est particulièrement efficace quand il est inséré avant **AmpSimulator** dans la chaîne de plug-ins, car il augmente considérablement la palette de tonalités disponible.

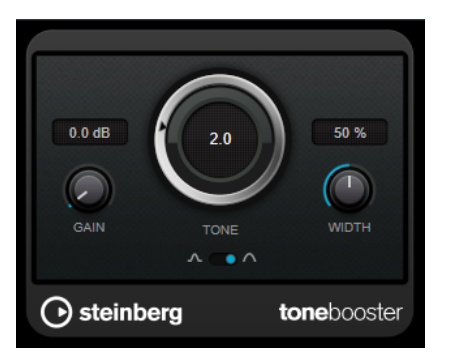

#### **Gain**

Permet de régler l'amplification de la bande de fréquences sélectionnée, jusqu'à 24 dB.

### **Tone**

Détermine la fréquence centrale du filtre.

#### **Width**

Détermine la résonance du filtre.

### **Sélecteur Mode**

Détermine le mode de fonctionnement de base du filtre : **Peak** ou **Band**.

```
LIENS ASSOCIÉS
```
[AmpSimulator](#page-6-0) à la page 7

## **WahWah**

**WahWah** est un filtre passe-bande à pente variable qui peut être contrôlé de façon automatique par un signal de Side-Chain ou par un contrôleur MIDI, à la manière de la pédale analogique du même nom.

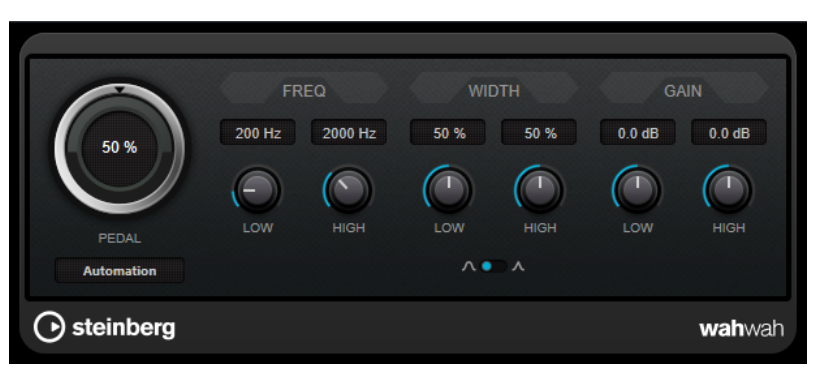

Vous pouvez définir indépendamment la fréquence, la largeur et le gain des positions de pédale **Low** (basse) et **High** (haute). Le point d'équilibre entre ces deux positions se situe à 50.

#### À NOTER

Ce plug-in prend en charge le Side-Chain externe. Vous pouvez faire en sorte que l'entrée Side-Chain contrôle le paramètre **Pedal** d'une autre source de signal. Plus le signal est fort, plus la fréquence du filtre augmente. Le plug-in réagit alors comme un effet auto-wah. Pour de plus

amples informations sur la configuration du routage en Side-Chain, veuillez vous référer au **Mode d'emploi**.

## **Paramètres de la WahWah**

#### **Pedal**

Détermine la position de la pédale sur l'échelle de fréquences du filtre.

#### **Pedal Control (MIDI)**

Vous permet de choisir le contrôleur MIDI qui sera utilisé pour contrôler le plugin. Sélectionnez **Automation** (automatisation) si vous ne souhaitez pas utiliser de contrôleur MIDI en temps réel.

#### **Freq Low/Freq High**

Définissent les valeurs de fréquence du filtre pour les positions Lo et Hi.

## **Width Low/Width High**

Définissent la largeur de bande (résonance) du filtre pour les positions Lo et Hi.

#### **Gain Low/Gain High**

Déterminent le gain du filtre pour les positions Lo et Hi.

#### **Sélecteur de pente du filtre**

Permet de choisir entre les deux valeurs de pente de filtre : 6 dB ou 12 dB.

## **MIDI Control**

Si vous désirez contrôler en temps réel le paramètre **Pedal** via un contrôleur MIDI, les données MIDI doivent être routées sur le plug-in **WahWah**.

Quand **WahWah** est utilisé en effet d'insert (sur une piste audio ou une voie FX), il apparaît dans le menu local **Routage de sortie** des pistes MIDI.

Quand **WahWah** est sélectionné dans le menu **Routage de sortie**, les données MIDI de la piste sélectionnée sont transmises au plug-in.

# **Mastering**

## **Lin One Dither**

**Lin One Dither** est un plug-in de dithering qui exploite des algorithmes avancés et permet de mettre en forme le bruit de manière à augmenter le rapport signal-bruit apparent par modification du spectre du signal audio de bas niveau.

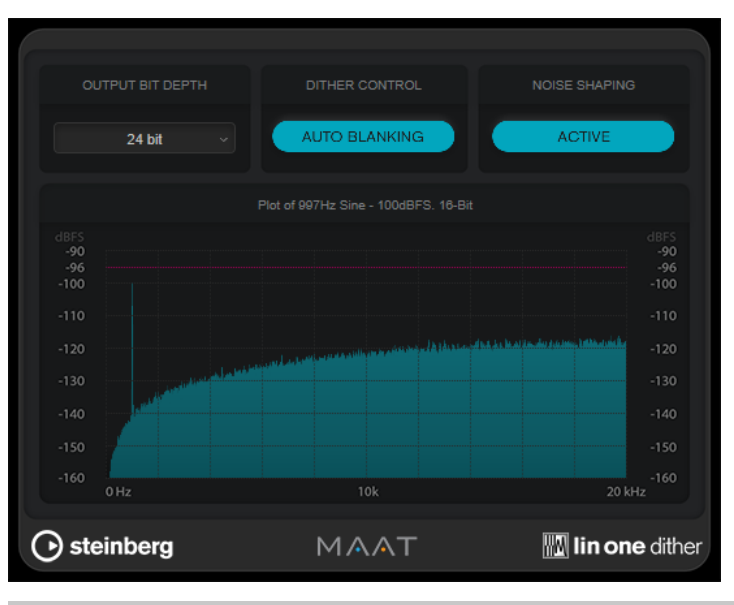

## À NOTER

Il est recommandé d'appliquer le dithering en post-fader sur les bus de sortie.

## **Output Bit Depth**

Permet de définir la résolution du signal de sortie.

## À NOTER

Le dithering modifie la résolution de l'échantillon mais pas sa taille. Par exemple, quand on applique un traitement de dithering en 16 bits à un signal en 24 bits, le fichier reste en 24 bits, bien que les données en sortie soient en 16 bits. Veillez à tenir compte de cela quand vous configurez le paramètre **Output Bit Depth** pour le traitement d'un fichier en 16 bits. Vous éviterez ainsi de créer des fichiers inutilement volumineux.

## **Dither Control**

Quand la fonction **Auto Blanking** est activée, le bruit de dithering est coupé (par un gate) pendant les passages silencieux.

#### **Formatage du bruit**

Permet d'activer/désactiver la mise en forme du bruit. Cette mise en forme augmente le rapport signal-bruit apparent.

# **Modulation**

## **AutoPan**

Cet effet de panoramique automatique intègre plusieurs paramètres qui permettent de moduler le placement du signal stéréo entre la gauche et la droite. Vous pouvez utiliser des préréglages ou créer des courbes de modulation personnalisées. **AutoPan** permet également d'obtenir un effet saccadé quand les modulations des canaux gauche et droit sont liées.

## À NOTER

L'effet de panoramique de ce plug-in fonctionne uniquement sur les pistes stéréo.

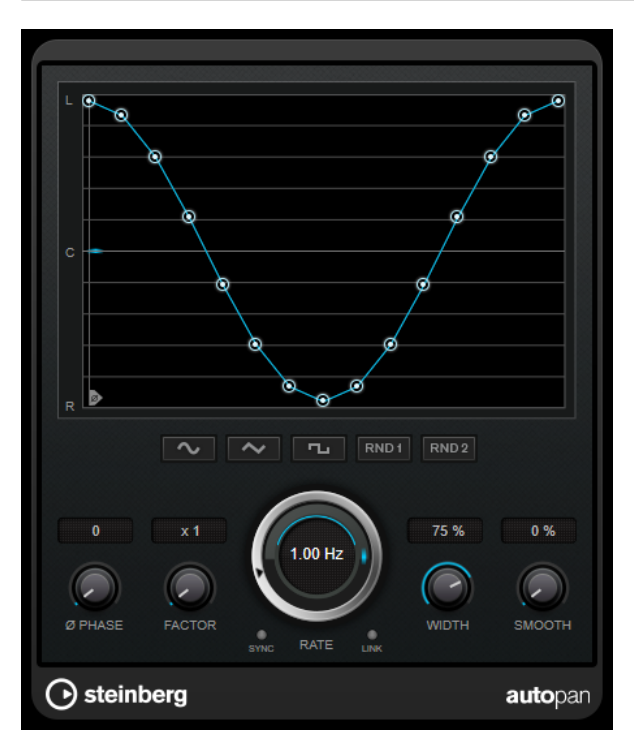

#### **Graphique de la forme d'onde**

Permet de visualiser la forme de la courbe de modulation et de la modifier manuellement. Pour dessiner une courbe personnalisée, cliquez sur un nœud et faites glisser le pointeur de la souris. Pour dessiner une ligne droite, faites un **Maj** -clic sur un nœud et faites glisser le pointeur.

## **Boutons des préréglages de formes d'ondes**

Permettent de sélectionner des préréglages de courbes de modulation.

- Avec l'option **Sine**, le signal passe progressivement d'un côté à l'autre.
- L'option Triangle génère une rampe, c'est-à-dire une évolution linéaire de la gauche vers la droite, puis inversement.
- Avec l'option **Square**, le signal passe sans transition d'un côté à l'autre, avant de revenir au centre.
- L'option **Random One Shot** permet de générer une courbe aléatoire. Cliquez à nouveau sur ce bouton pour générer une nouvelle courbe aléatoire.
- Avec l'option **Random Continuous**, une nouvelle courbe est automatiquement créée à la fin de chaque cycle.

#### **Phase**

Permet de définir le décalage de départ par rapport au début de la courbe. En utilisant plusieurs plug-ins **AutoPan** sur des pistes différentes, vous pourrez obtenir un effet organique en définissant un décalage différent sur chacune des pistes.

#### **Factor**

Quand la fonction **Sync** est activée, ce paramètre multiplie le taux de synchronisation par le facteur sélectionné. Vous obtenez ainsi un déplacement très lent dans le champ panoramique.

#### **Rate**

Détermine la vitesse du panoramique automatique et offre une représentation graphique du déplacement dans le champ panoramique. Quand la fonction **Sync** est désactivée, la vitesse est exprimée en Hertz. Quand la fonction **Sync** est activée, vous pouvez définir la vitesse en valeurs de tempo.

#### **Sync**

Permet d'activer/désactiver la synchronisation sur le tempo.

#### **Link**

Quand ce bouton est activé, les canaux gauche et droit sont modulés simultanément. Vous obtenez ainsi un effet saccadé, plutôt qu'un panoramique automatique.

Dans ce mode, le paramètre **Width** détermine l'intensité de la modulation de volume.

### **Width**

Détermine le niveau de déplacement vers la gauche et la droite dans le champ panoramique. Quand la fonction **Link** est activée, ce paramètre détermine l'intensité de la modulation de volume.

#### À NOTER

Ce plug-in prend en charge le Side-Chain externe. Vous pouvez faire en sorte que l'entrée Side-Chain contrôle le paramètre **Width** d'une autre source de signal. Pour de plus amples informations sur la configuration du routage en Side-Chain, veuillez vous référer au **Mode d'emploi**.

#### **Smooth**

Permet d'adoucir la transition entre les phases de la courbe de panoramique.

## **Chopper**

**Chopper** vous permet de créer un trémolo avec (ou sans) effet de modulation panoramique.

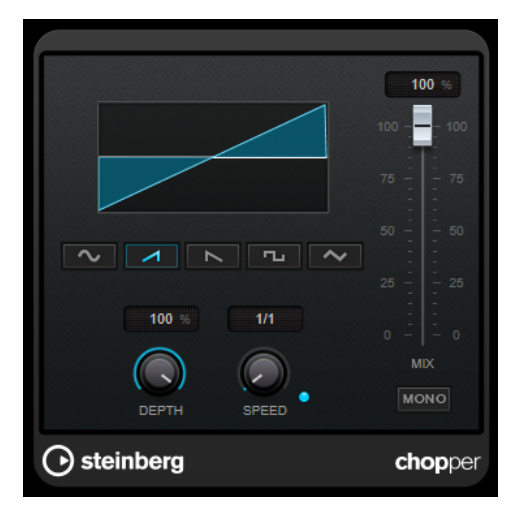

#### **Boutons des formes d'ondes**

Permettent de sélectionner la forme d'onde de la modulation.

#### **Depth**

Permet de régler l'intensité de l'effet. Vous pouvez également régler ce paramètre en faisant glisser le pointeur dans l'affichage graphique.

## **Sync**

Permet d'activer/désactiver la synchronisation sur le tempo.

#### **Speed**

Quand la synchronisation sur le tempo est activée, ce paramètre permet de définir la valeur de note de base utilisée pour la synchronisation de l'effet (1/1 à 1/32, entière, triolet ou pointée).

Quand la synchronisation sur le tempo est désactivée, la vitesse du trémolo peut être librement définie à l'aide de la commande **Speed**.

#### **Mono**

Quand cette option est activée, **Chopper** fonctionne uniquement comme un effet de trémolo. Quand elle est désactivée, les phases des formes d'onde de la modulation des canaux gauche et droit sont décalées, ce qui engendre en plus un effet de panoramique.

#### **Mix**

Permet de régler le rapport entre le signal avec et sans traitement. Quand l'effet est utilisé en tant qu'effet Send, réglez ce paramètre sur sa valeur maximale afin de pouvoir contrôler le rapport entre le signal traité et le signal non traité en réglant le niveau du Send.

## **Chorus**

Ce plug-in est un effet chorus à un étage. Il double le signal audio qui lui est transmis dans une version légèrement désaccordée.

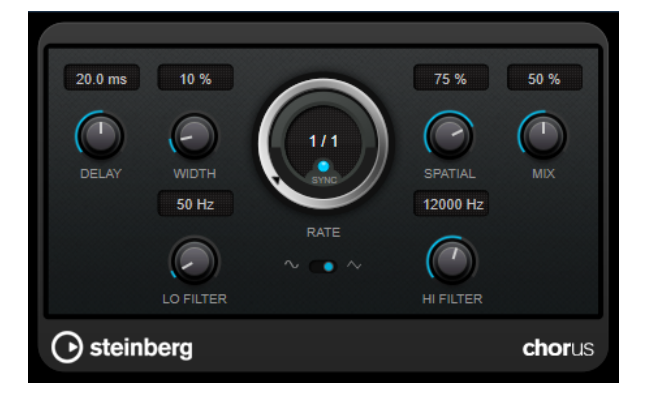

#### **Delay**

Ce paramètre permet de définir la durée du retard initial qui précède la modulation de fréquence.

#### **Width**

Détermine l'ampleur de l'effet chorus. Plus la valeur de ce paramètre est élevée, plus l'effet est prononcé.

#### **Spatial**

Détermine la largeur stéréo de l'effet. Tournez-le dans le sens des aiguilles d'une montre pour avoir un effet stéréo plus prononcé.

#### **Mix**

Permet de régler le rapport entre le signal avec et sans traitement. Quand l'effet est utilisé en tant qu'effet Send, réglez ce paramètre sur sa valeur maximale afin de pouvoir contrôler le rapport entre le signal traité et le signal non traité en réglant le niveau du Send.

#### **Rate**

Quand le mode **Tempo Sync** est activé, le paramètre **Rate** permet de définir la valeur de note de base utilisée pour la synchronisation du balayage de la modulation sur le tempo de l'application hôte (1/1 à 1/32, entière, triolet ou pointée).

Quand le mode **Tempo Sync** est désactivé, la vitesse de balayage peut être librement définie à l'aide de la commande **Rate**.

#### **Sync**

Permet d'activer/désactiver la synchronisation sur le tempo.

#### **Waveform Shape**

Permet de sélectionner la forme d'onde de la modulation, ce qui détermine le caractère de l'effet chorus. Vous avez le choix entre une forme d'onde sinusoïde et une forme d'onde triangulaire.

#### **Lo Filter/Hi Filter**

Permettent d'éliminer des fréquences basses ou hautes du signal avec effet.

#### À NOTER

Ce plug-in prend en charge le Side-Chain externe. Vous pouvez faire en sorte que l'entrée Side-Chain contrôle la modulation d'une autre source de signal. Quand le signal de Side-Chain dépasse le seuil, la modulation est contrôlée par l'enveloppe du signal de Side-Chain. Pour de

plus amples informations sur la configuration du routage en Side-Chain, veuillez vous référer au **Mode d'emploi**.

## **Flanger**

Ce plug-in est un effet de Flanger classique avec amélioration stéréo.

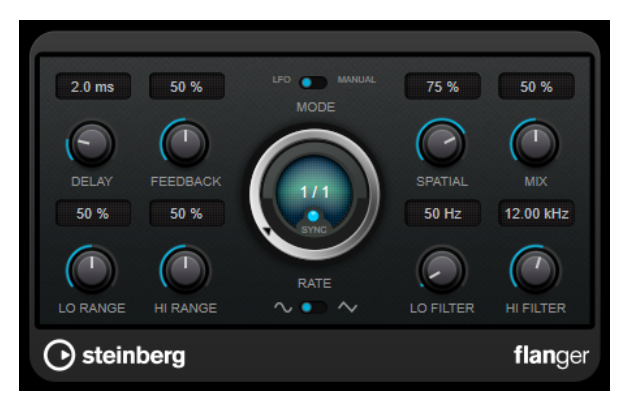

## **Delay**

Ce paramètre permet de définir la durée du retard initial qui précède la modulation de fréquence.

## **Feedback**

Détermine le caractère de l'effet de flanger. Plus la valeur de ce paramètre est élevée, plus le son est métallique.

## **Mode**

Permet d'alterner entre les modes **LFO** et **Manual**.

En mode **LFO**, vous pouvez définir la vitesse de balayage ou la synchroniser sur le tempo du projet. En mode **Manual**, vous pouvez définir manuellement le balayage.

#### **Rate**

Quand le mode **Tempo Sync** est activé, le paramètre **Rate** permet de définir la valeur de note de base utilisée pour la synchronisation du balayage du flanger sur le tempo de l'application hôte (1/1 à 1/32, entière, triolet ou pointée).

Quand le mode **Tempo Sync** est désactivé, la vitesse de balayage peut être librement définie à l'aide de la commande **Rate**.

#### **Sync**

Permet d'activer/désactiver la synchronisation sur le tempo.

#### **Spatial**

Détermine la largeur stéréo de l'effet. Tournez-le dans le sens des aiguilles d'une montre pour avoir un effet stéréo plus prononcé.

#### **Mix**

Permet de régler le rapport entre le signal avec et sans traitement. Quand l'effet est utilisé en tant qu'effet Send, réglez ce paramètre sur sa valeur maximale afin de pouvoir contrôler le rapport entre le signal traité et le signal non traité en réglant le niveau du Send.

#### **Lo Range/Hi Range**

Règlent l'étendue des fréquences pour l'effet de balayage du flanger.

#### **Waveform Shape**

Permet de sélectionner la forme d'onde de la modulation, ce qui modifie le caractère de l'effet de flanger. Vous avez le choix entre une forme d'onde sinusoïde et une forme d'onde triangulaire.

#### **Lo Filter/Hi Filter**

Permettent d'éliminer des fréquences basses ou hautes du signal avec effet.

### À NOTER

Ce plug-in prend en charge le Side-Chain externe. Vous pouvez faire en sorte que l'entrée Side-Chain contrôle la modulation d'une autre source de signal. Quand le signal de Side-Chain dépasse le seuil, la modulation est contrôlée par l'enveloppe du signal de Side-Chain. Pour de plus amples informations sur la configuration du routage en Side-Chain, veuillez vous référer au **Mode d'emploi**.

## **Metalizer**

**Metalizer** fait passer le signal audio par un filtre à fréquence variable doté d'un paramètre de réinjection (Feedback) et dont la modulation peut être synchronisée sur le tempo.

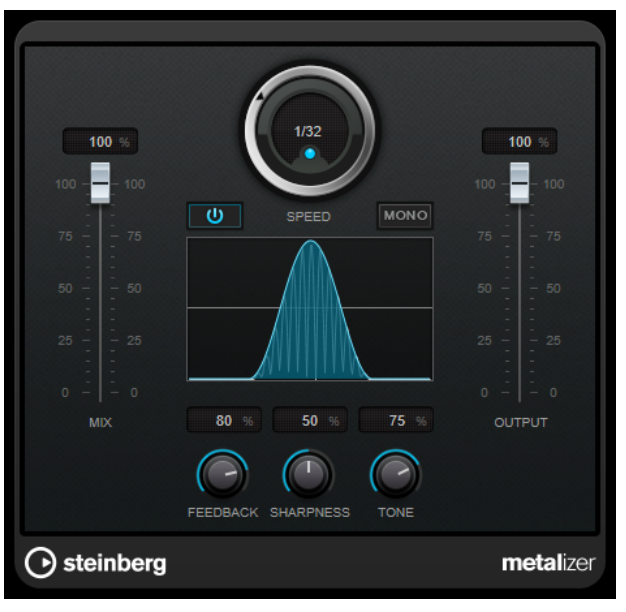

#### **Mix**

Permet de régler le rapport entre le signal avec et sans traitement. Quand l'effet est utilisé en tant qu'effet Send, réglez ce paramètre sur sa valeur maximale afin de pouvoir contrôler le rapport entre le signal traité et le signal non traité en réglant le niveau du Send.

#### **On/Off**

Permet d'activer/désactiver la modulation du filtre. Quand ce paramètre est désactivé, **Metalizer** fonctionne comme un filtre statique.

#### **Speed**

Quand la synchronisation sur le tempo est activée, ce paramètre permet de définir la valeur de note de base utilisée pour la synchronisation de l'effet sur le tempo de l'application hôte (1/1 à 1/32, entière, triolet ou pointée).

Quand la synchronisation sur le tempo est désactivée, la vitesse de modulation peut être librement définie à l'aide de la commande **Speed**.

#### **Sync**

Permet d'activer/désactiver la synchronisation sur le tempo.

#### **Mono**

Permet de configurer la sortie en mono.

## **Feedback**

Détermine le caractère de l'effet. Des valeurs élevées engendrent un son plus métallique.

#### **Sharpness**

Détermine le caractère de l'effet de filtre. Plus la valeur est élevée, plus la bande de fréquence affectée est étroite, ce qui donne un son plus net et un effet plus prononcé.

#### **Tone**

Permet de définir la fréquence du Feedback. L'effet de ce paramètre est plus marqué avec des valeurs de **Feedback** élevées.

#### **Output**

Permet de définir le niveau de sortie.

## **Phaser**

Le **Phaser** produit un effet de balayage de fréquence bien connu et offre des paramètres de contrôle stéréo.

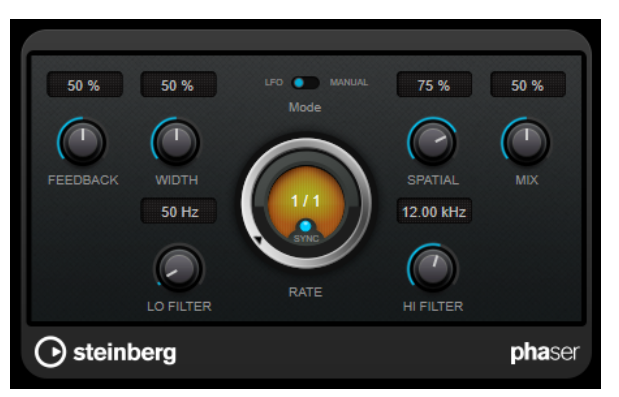

#### **Feedback**

Détermine le caractère de l'effet de Phaser. Plus la valeur de ce paramètre est élevée, plus l'effet est prononcé.

#### **Width**

Détermine l'intensité de l'effet de modulation entre les fréquences les plus élevées et les plus basses.

#### **Mode**

Permet d'alterner entre les modes **LFO** et **Manual**.

En mode **LFO**, vous pouvez définir la vitesse de balayage ou la synchroniser sur le tempo du projet. En mode **Manual**, vous pouvez définir manuellement le balayage.

#### **Rate**

Quand le mode **Tempo Sync** est activé, le paramètre **Rate** vous permet de définir la valeur de note de base du balayage (1/1 à 1/32, entière, triolet ou pointée).

Quand le mode **Tempo Sync** est désactivé, la vitesse de balayage peut être librement définie à l'aide de la commande **Rate**.

#### **Sync**

Permet d'activer/désactiver la synchronisation sur le tempo.

#### **Spatial**

Sur les signaux audio multicanaux, le paramètre **Spatial** crée une impression tridimensionnelle en retardant la modulation sur chacun des canaux.

#### **Mix**

Permet de régler le rapport entre le signal avec et sans traitement. Quand l'effet est utilisé en tant qu'effet Send, réglez ce paramètre sur sa valeur maximale afin de pouvoir contrôler le rapport entre le signal traité et le signal non traité en réglant le niveau du Send.

## **Lo Filter/Hi Filter**

Permettent d'éliminer des fréquences basses ou hautes du signal avec effet.

### À NOTER

Ce plug-in prend en charge le Side-Chain externe. Vous pouvez faire en sorte que l'entrée Side-Chain contrôle la modulation d'une autre source de signal. Quand le signal de Side-Chain dépasse le seuil, la modulation est contrôlée par l'enveloppe du signal de Side-Chain. Pour de plus amples informations sur la configuration du routage en Side-Chain, veuillez vous référer au **Mode d'emploi**.

## **RingModulator**

L'effet de modulation en anneau **RingModulator** permet de produire des signaux harmoniques complexes rappelant des sons de cloches.

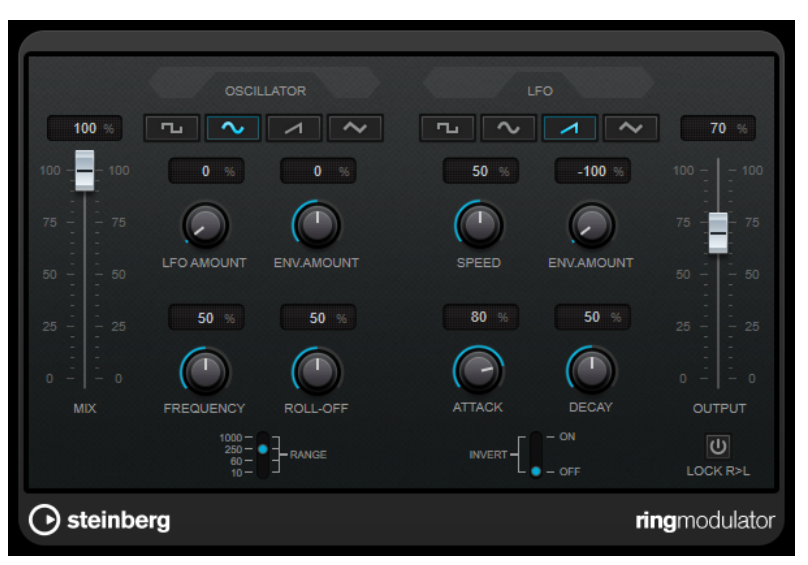

La modulation en anneau consiste à multiplier deux signaux audio. La sortie modulée en anneau contient des fréquences supplémentaires générées par la somme et la différence des fréquences des deux signaux.

**RingModulator** intègre un oscillateur dont le signal est multiplié par le signal d'entrée afin de produire l'effet de modulation en anneau.

## **Oscillator**

#### **Boutons des formes d'ondes**

Permet de sélectionner la forme d'onde de l'oscillateur : carrée, sinusoïde, en dents de scie ou triangulaire.

#### **LFO Amount**

Détermine dans quelle mesure le LFO affecte la fréquence de l'oscillateur.

#### **Env. Amount**

Détermine dans quelle proportion la fréquence de l'oscillateur est affectée par l'enveloppe déclenchée par le signal d'entrée. Quand ce paramètre est réglé vers la gauche, la hauteur de l'oscillateur diminue quand il reçoit un fort signal d'entrée. Vers la droite, la hauteur de l'oscillateur augmente quand il reçoit un fort signal d'entrée.

#### **Frequency**

Règle la fréquence de l'oscillateur entre ± 2 octaves dans la plage sélectionnée.

#### **Roll-Off**

Atténue les fréquences hautes dans la forme d'onde de l'oscillateur, afin d'adoucir le son général. Mieux vaut utiliser ce paramètre pour les formes d'ondes riches en harmoniques (signal carré ou dent de scie, par exemple).

#### **Range**

Détermine la gamme de fréquence de l'oscillateur, en Hz.

## **LFO**

#### **Boutons des formes d'ondes**

Permettent de sélectionner la forme d'onde du LFO : carrée, sinusoïde, en dents de scie ou triangulaire.

#### **Speed**

Permet de définir la vitesse du LFO.

#### **Env. Amount**

Détermine dans quelle proportion la fréquence de l'oscillateur est affectée par l'enveloppe (qui est déclenchée par le signal d'entrée). Avec des valeurs négatives, quand le signal d'entrée est puissant, le LFO ralentit. Avec des valeurs positives, le LFO accélère quand les signaux entrants sont forts.

#### **Invert**

Inverse la phase de la forme d'onde de l'oscillateur sur le canal droit, ce qui produit une image stéréo plus large de la modulation.

#### **Générateur d'enveloppe**

Les paramètres du générateur d'enveloppe permettent de contrôler la conversion du signal d'entrée en données d'enveloppe, qui peuvent être utilisées par la suite pour contrôler la hauteur de l'oscillateur et la fréquence du LFO.

#### **Attack**

Détermine la rapidité à laquelle le niveau de sortie de l'enveloppe monte en réponse à la montée du signal d'entrée.

### **Decay**

Détermine la rapidité à laquelle le niveau de sortie de l'enveloppe diminue en réponse à la retombée du signal d'entrée.

#### **Lock R>L**

Quand ce bouton est activé, les signaux d'entrée L et R sont fusionnés et produisent le même niveau de sortie d'enveloppe sur les deux canaux d'oscillateur. Lorsqu'il est désactivé, chaque canal suit une enveloppe distincte, et les deux enveloppes affectent indépendamment les canaux de l'oscillateur.

## **Commandes de niveau**

#### **Mix**

Permet de doser l'équilibre entre le signal d'origine et le signal traité.

#### **Output**

Permet de définir le niveau de sortie.

## **Rotary**

Cet effet de modulation reproduit le fameux effet de haut-parleur rotatif.

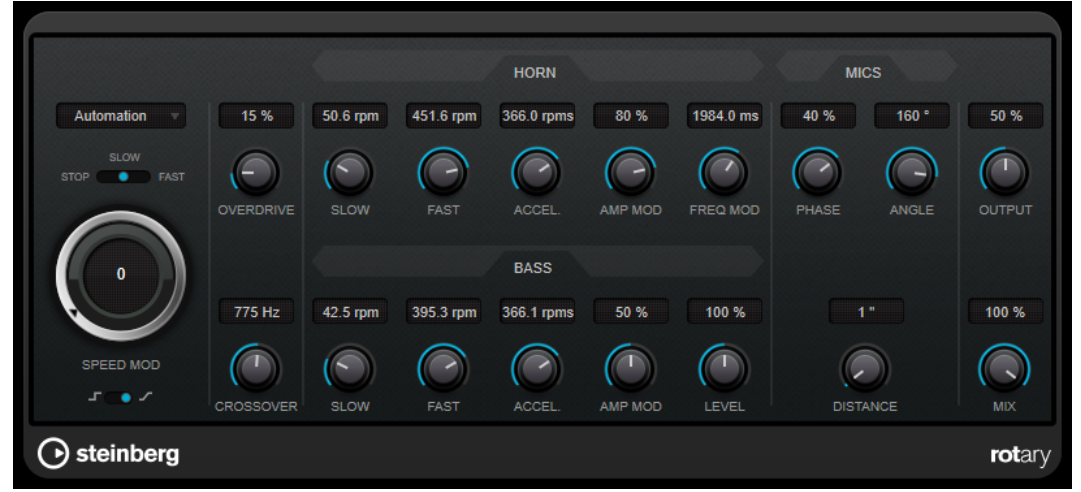

Les boîtiers de haut-parleurs rotatifs sont équipés de haut-parleurs qui tournent à des vitesses variables afin de produire un effet de chorus rotatif, comme celui couramment utilisé dans les orgues.

## **Paramètres de vitesse**

#### **Commande Speed Mod (MIDI)**

Ce menu local vous permet de sélectionner le contrôleur MIDI qui contrôlera la vitesse de rotation. Sélectionnez **Automation** (automatisation) si vous ne souhaitez pas utiliser de contrôleur MIDI en temps réel. Si vous sélectionnez le contrôleur MIDI **Pitchbend**, la vitesse changera quand vous actionnerez la molette de pitchbend. Avec d'autres contrôleurs MIDI, la vitesse change à la valeur MIDI 64.

#### **Sélecteur de vitesse (Stop/Slow/Fast)**

Permet de contrôler la vitesse de rotation du haut-parleur.

#### **Speed Mod**

Quand le commutateur **Set Speed Change Mode** est sur la droite, cette commande vous permet de moduler la vitesse de rotation.

#### **Set Speed Change Mode**

Quand ce commutateur est à gauche, les paramètres du sélecteur de vitesse sont pris en compte. Quand il est réglé à droite, vous pouvez moduler la vitesse à l'aide de la

commande **Speed Mod** et/ou à partir du contrôleur MIDI sélectionné dans le menu local **Speed Mod Control (MIDI)**.

### **Autres paramètres**

#### **Overdrive**

Applique un overdrive, type de distorsion assez doux.

## **CrossOver**

Permet de régler la fréquence de transition (200 à 3 000 Hz) entre les haut-parleurs de graves et d'aigus.

## **Horn (pavillon)**

#### **Slow**

Permet un réglage en précision de la vitesse de rotation lente (**Slow**) du rotor d'aigus.

#### **Fast**

Permet un réglage en précision de la vitesse de rotation rapide (**Fast**) du rotor d'aigus.

#### **Accel.**

Permet de régler avec précision le temps d'accélération du rotor d'aigus.

#### **Amp Mod**

Contrôle la modulation d'amplitude du haut-parleur rotatif d'aigus.

#### **Freq Mod**

Contrôle la modulation de fréquence du haut-parleur rotatif d'aigus.

## **Bass**

#### **Slow**

Permet un réglage en précision de la vitesse de rotation lente (**Slow**) du rotor de graves.

#### **Fast**

Permet un réglage en précision de la vitesse de rotation rapide (**Fast**) du rotor de graves.

#### **Accel.**

Permet de régler avec précision le temps d'accélération du rotor de graves.

### **Amp Mod**

Détermine l'intensité de la modulation d'amplitude.

#### **Level**

Détermine le niveau général des basses.

## **Mics**

#### **Phase**

Permet de régler l'intensité de phasing du rotor d'aigus.

#### **Angle**

Détermine l'angle simulé entre les microphones. Une valeur de 0° correspond à une configuration de micro mono, avec un seul microphone placé devant l'enceinte du haut-parleur, et une valeur de 180° correspond à une configuration de micros stéréo, avec un microphone de chaque côté de l'enceinte.

### **Distance**

Détermine la distance séparant le microphone simulé du haut-parleur (en pouces).

## **Paramètres de sortie**

#### **Output**

Permet de définir le niveau de sortie.

**Mix**

Permet de doser l'équilibre entre le signal d'origine et le signal traité.

## **Envoi de données MIDI à l'effet Rotary**

Pour contrôler en temps réel le paramètre **Speed**, il est possible de transmettre des données MIDI à **Rotary**.

● Quand **Rotary** est utilisé en effet d'insert (sur une piste audio ou une voie FX), il apparaît dans le menu local **Routage de sortie** des pistes MIDI. Quand **Rotary** est sélectionné dans le menu **Routage de sortie**, les données MIDI de la piste sélectionnée sont transmises au plug-in.

## **Tranceformer**

Le **Tranceformer** est un effet de modulation en anneau qui module le signal audio entrant à l'aide d'un oscillateur interne à fréquence variable afin de produire de nouvelles harmoniques. Un second oscillateur permet de moduler la fréquence du premier, en synchronisation avec le tempo du projet si nécessaire.

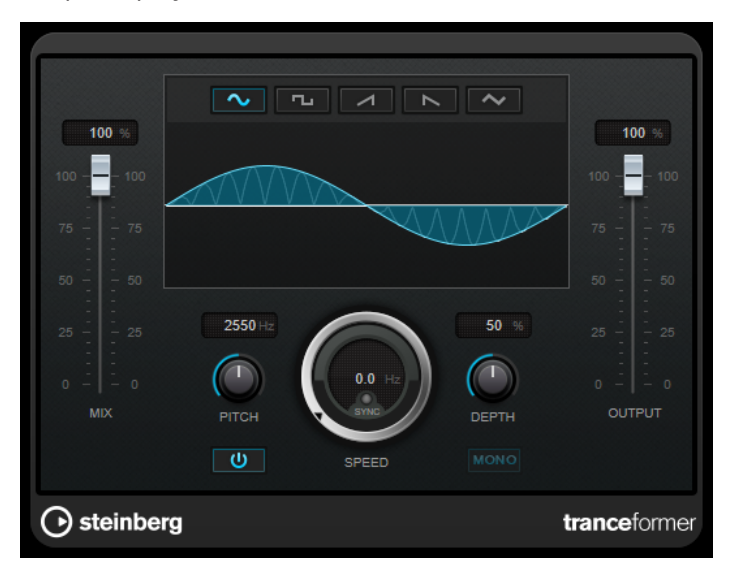

#### **Mix**

Permet de doser l'équilibre entre le signal d'origine et le signal traité.

#### **Boutons des formes d'ondes**

Permettent de sélectionner une forme d'onde pour la modulation de la hauteur.

#### **Graphique de la forme d'onde**

Permet de modifier simultanément les paramètres **Pitch** et **Depth** faisant glisser la souris.

#### **Pitch**

Détermine la fréquence de l'oscillateur qui module le signal.

#### **Activate/Deactivate Pitch Modulation**

Permet d'activer/désactiver la modulation du paramètre de hauteur.

#### **Speed**

Quand la synchronisation sur le tempo est activée, ce paramètre permet de définir la valeur de note de base utilisée pour la synchronisation de l'effet sur le tempo de l'application hôte (1/1 à 1/32, entière, triolet ou pointée).

Quand la synchronisation sur le tempo est désactivée, la vitesse de modulation peut être librement définie à l'aide de la commande **Speed**.

#### **Sync**

Permet d'activer/désactiver la synchronisation sur le tempo.

#### **Depth**

Détermine l'intensité de la modulation de hauteur.

#### **Mono**

Permet de configurer la sortie en mono.

#### **Output**

Permet de définir le niveau de sortie.

## **Tremolo**

**Tremolo** produit une modulation de l'amplitude.

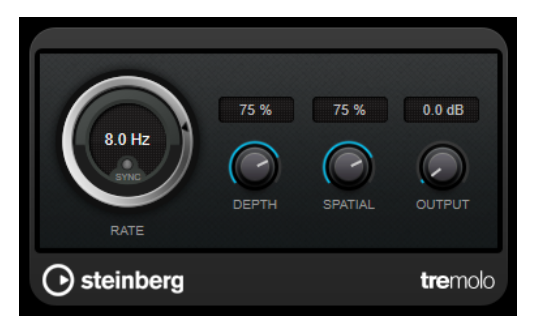

#### **Rate**

Quand la fonction **Tempo Sync** est activée, le paramètre **Rate** permet de définir la valeur de note de base utilisée pour la synchronisation de l'effet (1/1 à 1/32, entière, triolet ou pointée).

Quand la fonction **Tempo Sync** est désactivée, la vitesse de la modulation peut être librement réglée à l'aide de la commande **Rate**.

#### **Sync**

Permet d'activer/désactiver la synchronisation sur le tempo.

#### **Depth**

Définit l'intensité de la modulation d'amplitude.

## **Spatial**

Ajoutera un effet stéréo à la modulation.

### **Output**

Permet de définir le niveau de sortie.

## À NOTER

Ce plug-in prend en charge le Side-Chain externe. Vous pouvez faire en sorte que l'entrée Side-Chain contrôle la modulation d'une autre source de signal. Quand le signal de Side-Chain dépasse le seuil, la modulation est contrôlée par l'enveloppe du signal de Side-Chain. Pour de plus amples informations sur la configuration du routage en Side-Chain, veuillez vous référer au **Mode d'emploi**.

## **Vibrato**

**Vibrato** permet de générer une modulation de la hauteur.

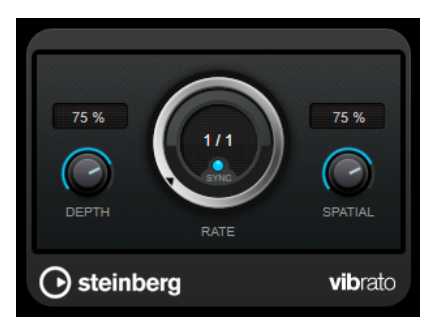

#### **Depth**

Détermine l'intensité de la modulation de hauteur.

#### **Rate**

Quand la fonction **Tempo Sync** est activée, le paramètre **Rate** permet de définir la valeur de note de base utilisée pour la synchronisation de l'effet (1/1 à 1/32, entière, triolet ou pointée).

Quand la fonction **Tempo Sync** est désactivée, la vitesse de la modulation peut être librement réglée à l'aide de la commande **Rate**.

#### **Sync**

Permet d'activer/désactiver la synchronisation sur le tempo.

#### **Spatial**

Ajoutera un effet stéréo à la modulation.

#### À NOTER

Ce plug-in prend en charge le Side-Chain externe. Vous pouvez faire en sorte que l'entrée Side-Chain contrôle la modulation d'une autre source de signal. Quand le signal de Side-Chain dépasse le seuil, la modulation est contrôlée par l'enveloppe du signal de Side-Chain. Pour de plus amples informations sur la configuration du routage en Side-Chain, veuillez vous référer au **Mode d'emploi**.

# **Pitch Shift**

## **Octaver**

Ce plug-in permet de générer deux voix supplémentaires qui suivent la hauteur du signal d'entrée à une et deux octaves en deçà. **Octaver** convient davantage aux signaux monophoniques.

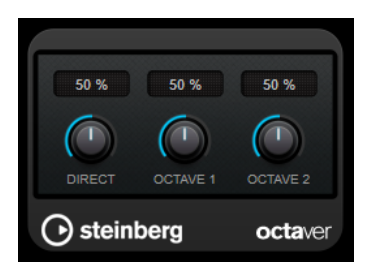

## **Direct**

Définit l'équilibre des niveaux entre le signal traité et le signal non traité. Quand ce paramètre est réglé sur 0, vous entendez uniquement le signal généré et transposé. Plus vous augmentez cette valeur, plus le signal d'origine ressort.

## **Octave 1**

Règle le niveau du signal généré une octave en deçà du signal d'origine. À 0, la voix est muette.

## **Octave 2**

Règle le niveau du signal généré deux octaves en deçà du signal d'origine. À 0, la voix est muette.

## **Pitch Correct**

**Pitch Correct** détecte, ajuste et corrige automatiquement en temps réel les légères incohérences de hauteur et d'intonation dans les prestations vocales et instrumentales monophoniques. Les algorithmes avancés de ce plug-in préservent les formants du son d'origine et permettent d'obtenir des corrections de hauteur fluides (sans l'effet Mickey Mouse si caractéristique de ce type d'outils).

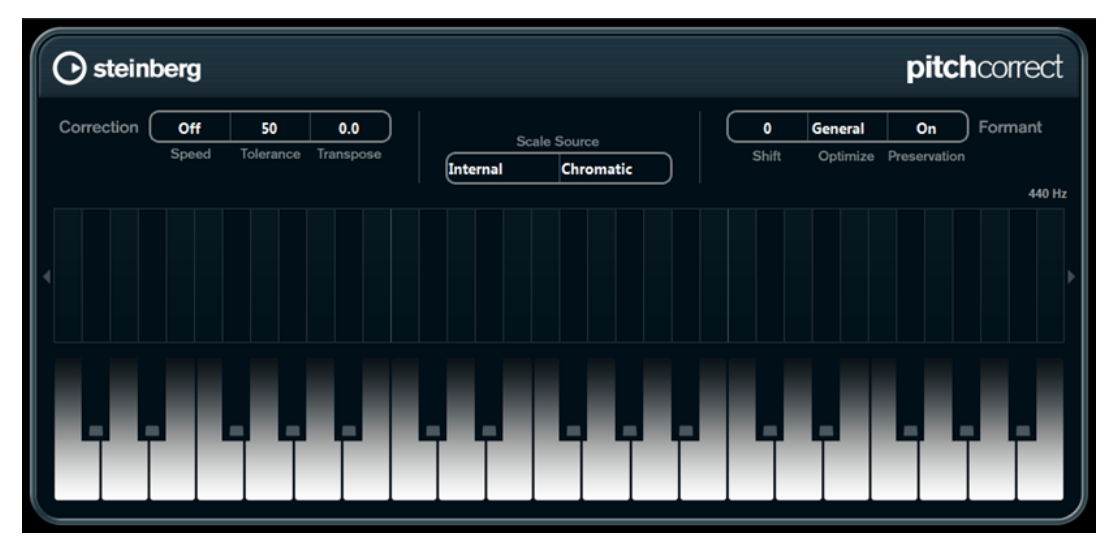

Vous pouvez utiliser **Pitch Correct** de façon créative et par exemple créer un accompagnement vocal en modifiant le chant solo ou créer des sons de Vocoder en utilisant des valeurs extrêmes. Il est possible d'utiliser un contrôleur MIDI externe, une piste MIDI ou le **Clavier à l'écran** pour jouer une note ou une gamme qui déterminera les notes sur lesquelles le signal audio sera aligné. Ceci vous permet de modifier l'audio d'une façon très rapide et très simple, ce qui s'avère extrêmement utile pour les performances en Live. Sur l'affichage clavier, le signal audio d'origine sera affiché en bleu alors que les changements seront en orange.

## **Correction**

## **Speed**

Détermine la vitesse des changements de hauteur. Des valeurs élevées provoqueront une correction de hauteur immédiate. Par exemple, 100 est une valeur très radicale qu'il est préférable de réserver aux effets spéciaux.

#### **Tolerance**

Détermine la précision de l'analyse. Une valeur de Tolerance faible permet à la Correction de hauteur de trouver rapidement les changements de hauteur. Quand la valeur de Tolerance est élevée, les variations de hauteur du signal audio (un vibrato, par exemple) ne sont pas immédiatement interprétées comme des changements de note.

## **Transpose**

Grâce à ce paramètre, vous pouvez ajuster ou réaccorder la hauteur du signal audio entrant par pas d'un demi-ton. Une valeur de zéro signifie que le signal n'est pas transposé.

## **Scale source**

## **Internal**

Quand cette option est sélectionnée, vous pouvez sélectionner une gamme à laquelle adapter le signal audio source dans le menu local **Scale Type**.

- **Chromatic** : Le signal audio est transposé au demi-ton le plus proche.
- **Major/Minor** : Le signal audio est transposé selon la gamme majeure/mineure définie dans le menu local de droite. Ceci est aussi reflété sur l'affichage clavier.
- **Custom** : Le signal audio est transposé selon les notes que vous définissez en cliquant sur les touches de l'affichage clavier. Pour réinitialiser le clavier, cliquez sur la ligne orange située sous l'affichage.

#### **External – MIDI Scale**

Sélectionnez cette option si vous désirez que le signal audio soit adapté selon une gamme de hauteurs cibles déterminées à partir d'un contrôleur MIDI externe, du clavier virtuel ou d'une piste MIDI.

#### À NOTER

Vous devez assigner la piste audio comme sortie de votre piste MIDI et le paramètre **Speed** doit être réglé sur une valeur autre que **Off**.

## **External – MIDI Note**

Sélectionnez cette option si vous désirez que le signal audio soit modifié selon une note cible définie à l'aide d'un contrôleur MIDI externe, du Clavier virtuel ou d'une piste MIDI.

#### À NOTER

Vous devez assigner la piste audio comme sortie de votre piste MIDI et le paramètre **Speed** doit être réglé sur une valeur autre que **Off**.

#### **Chord Track – Chords**

Sélectionnez cette option si vous désirez que le signal audio soit modifié selon un accord cible déterminé à l'aide des informations d'accords de la piste d'accords.

#### À NOTER

Vous devez ajouter une piste MIDI en plus de la piste d'accords et vous devez assigner **Pitch Correct** comme sortie de la piste MIDI.

#### **Chord Track – Scale**

Sélectionnez cette option si vous désirez que le signal audio soit modifié selon une gamme de hauteurs cibles déterminées partir des informations de gamme de la piste d'accords.

#### À NOTER

Vous devez ajouter une piste MIDI en plus de la piste d'accords et vous devez assigner **Pitch Correct** comme sortie de la piste MIDI.

## **Formant**

#### **Shift**

Permet de changer le timbre naturel, c'est-à-dire les composants de fréquence caractéristiques de l'audio source.

#### **Optimize (General, Male, Female)**

Permet de définir les caractéristiques des sources sonores. **General** est le réglage par défaut, **Male** est conçu pour les graves et **Female** pour les aigus.

#### **Preservation**

Quand ce bouton est sur **Off**, les formants sont élevés et abaissés en même temps que la hauteur, ce qui engendre des effets vocaux plutôt étranges. Des valeurs de correction de hauteur plus élevées donneront un effet Mickey Mouse, valeurs de correction de hauteur plus basses donneront des sons de type Monstre. Quand ce bouton est sur **On**, les formants sont conservés, ce qui maintient le caractère des données audio.

#### **Master Tuning**

Désaccorde le signal de sortie.

## **Reverb**

## **RoomWorks**

**RoomWorks** est un plug-in de réverbération hautement réglable qui permet de créer une ambiance environnante réaliste et des effets de réverbération aux formats stéréo et Surround. Le degré de puissance de calcul employé est réglable afin de s'adapter aux exigences du système. Que vous souhaitiez obtenir des réflexions courtes ou une réverb caverneuse, ce plug-in vous fournira toujours une réverbération de qualité.

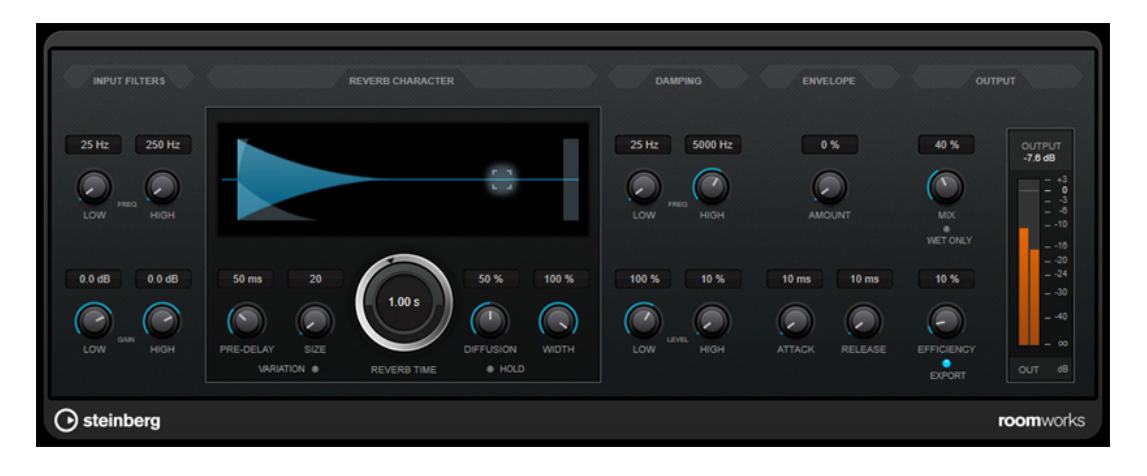

## **Input Filters**

#### **Low Frequency**

Détermine la fréquence à laquelle le filtre en plateau bas entre en action. Les paramètres haut (Hi) et bas (Lo) filtrent tous les deux le signal d'entrée avant le traitement de la réverb.

#### **High Frequency**

Détermine la fréquence à laquelle le filtre en plateau haut entre en action. Les paramètres haut (Hi) et bas (Lo) filtrent tous les deux le signal d'entrée avant le traitement de la réverb.

#### **Low Gain**

Détermine la valeur de l'augmentation ou de la réduction pour le filtre Low Shelf.

#### **High Gain**

Détermine la valeur de l'augmentation ou de la réduction pour le filtre High Shelf.

## **Reverb Character**

### **Pre-Delay**

Détermine le temps qui s'écoule avant que la réverb s'applique. Ce paramètre vous permet de simuler des pièces plus grandes en augmentant le temps que mettent les premières réflexions pour atteindre l'auditeur.

#### **Size**

Permet de modifier les temps de retard des premières réflexions afin de simuler des espaces plus grands ou plus petits.

## **Reverb Time**

Permet de définir le temps de réverbération en secondes.

## **Diffusion**

Affecte le caractère de la queue de la réverb. Plus les valeurs sont élevées, plus le son est diffus et doux, tandis que des valeurs plus basses génèrent un son plus net.

#### **Width**

Détermine la largeur de l'image stéréo. À 0 %, la sortie de la réverb est mono. À 100 %, elle est stéréo.

### **Variation**

Quand vous cliquez sur ce bouton, une nouvelle version du même programme de réverb utilisant des motifs de réflexion différents est générée. Cette fonction peut s'avérer pratique si certains sons provoquent des résonances bizarres ou donnent des résultats indésirables. On peut souvent résoudre ce genre de problème en créant une nouvelle variation. Il y a 1 000 variations possibles.

#### **Hold**

Activez ce bouton pour bloquer la mémoire tampon de réverbération dans une boucle infinie. Vous pouvez créer des sons de nappes intéressants grâce à cette fonction.

## **Damping**

#### **Low Frequency**

Détermine la fréquence en-deçà de laquelle les fréquences graves sont atténuées.

#### **High Frequency**

Détermine la fréquence au-dessus de laquelle les fréquences élevées sont atténuées.

#### **Low Level**

Affecte le temps de decay des basses fréquences. La réverb d'une pièce normale s'atténue plus rapidement dans les fréquences hautes et basses que dans les médiums. En réduisant le pourcentage de niveau, vous obtenez une décroissance plus rapide des basses fréquences. Un pourcentage de niveau dépassant 100 % provoque un déclin plus lent des basses fréquences par rapport aux fréquences moyennes.

#### **High Level**

Affecte le temps de decay des fréquences élevées. La réverb d'une pièce normale s'atténue plus rapidement dans les fréquences hautes et basses que dans les médiums. En réduisant le pourcentage de niveau, vous obtenez une décroissance plus rapide des fréquences élevées. Un pourcentage de niveau dépassant 100 % provoque un déclin plus lent des hautes fréquences par rapport aux fréquences moyennes.

#### **Envelope**

### **Amount**

Détermine l'incidence des commandes Attack et Release de l'enveloppe sur la réverb elle-même. Avec des valeurs faibles, vous obtenez un effet subtil, alors que des valeurs élevées engendrent un effet plus marqué.

#### **Attack**

Les paramètres d'enveloppe de **RoomWorks** déterminent comment la réverb suit les nuances du signal d'entrée, à la manière d'un effet Noise Gate ou Downward Expander. L'attaque détermine le temps (en millisecondes) que met la réverb pour atteindre son plein volume après une crête dans le signal. Ce paramètre est comparable à un pre-delay, mais ici la réverb monte progressivement au lieu de démarrer d'un seul coup.

#### **Release**

Détermine après combien de temps, après la crête du signal, la coupure de la réverbération est audible, comme le temps de retour d'un Noise Gate.

## **Output**

#### **Mix**

Définit l'équilibre des niveaux entre le signal traité et le signal non traité. Quand **RoomWorks** est utilisé en tant qu'effet d'insert sur une voie FX, il est préférable de régler ce paramètre sur 100 % ou d'activer le bouton **Wet only**.

#### **Wet only**

Ce bouton désactive le paramètre **Mix** et règle l'effet sur 100 % de signal traité. On l'active généralement quand **RoomWorks** est utilisé en tant qu'effet Send pour une voie FX ou un groupe.

#### **Efficiency**

Détermine la quantité de puissance de calcul utilisée par **RoomWorks**. Plus la valeur est faible, plus les ressources CPU sont sollicitées et meilleure est la qualité de la réverb. On peut obtenir des effets intéressants en réglant le paramètre **Efficiency** sur des valeurs très élevées (> 90 %).

#### **Export**

Détermine si **RoomWorks** peut utiliser la puissance de calcul maximale pour offrir un rendu de qualité optimale en cas d'exportation audio. Pendant l'exportation, vous souhaiterez peut-être conserver une valeur Efficiency élevée pour obtenir un effet particulier. Si vous désirez bénéficier d'une réverb de la meilleure qualité possible pendant l'exportation, veillez à activer ce bouton.

#### **Vumètre de sortie**

Indique le niveau du signal de sortie.

## **RoomWorks SE**

**RoomWorks SE** est une version réduite du plug-in **RoomWorks**. **RoomWorks SE** génère une réverbération de grande qualité, mais dispose d'un peu moins de paramètres et s'avère moins gourmand en puissance de calcul que la version complète.

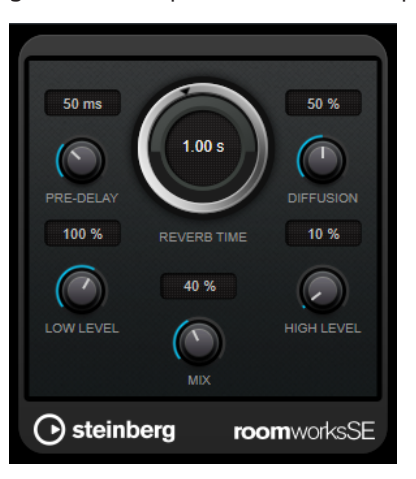

#### **Pre-Delay**

Détermine le temps qui s'écoule avant que la réverb s'applique. Ce paramètre vous permet de simuler des pièces plus grandes en augmentant le temps que mettent les premières réflexions pour atteindre l'auditeur.

#### **Reverb Time**

Permet de définir le temps de réverbération en secondes.

#### **Diffusion**

Affecte le caractère de la queue de la réverb. Plus les valeurs sont élevées, plus le son est diffus et doux, tandis que des valeurs plus basses génèrent un son plus net.

#### **Low Level**

Affecte le temps de decay des basses fréquences. La réverb d'une pièce normale s'atténue plus rapidement dans les fréquences hautes et basses que dans les

médiums. En réduisant le pourcentage de niveau, vous obtenez une décroissance plus rapide des basses fréquences. Un pourcentage de niveau dépassant 100 % provoque un déclin plus lent des basses fréquences par rapport aux fréquences moyennes.

#### **High Level**

Affecte le temps de decay des fréquences élevées. La réverb d'une pièce normale s'atténue plus rapidement dans les fréquences hautes et basses que dans les médiums. En réduisant le pourcentage de niveau, vous obtenez une décroissance plus rapide des fréquences élevées. Un pourcentage de niveau dépassant 100 % provoque un déclin plus lent des hautes fréquences par rapport aux fréquences moyennes.

#### **Mix**

Définit l'équilibre des niveaux entre le signal traité et le signal non traité. Quand vous utilisez **RoomWorks SE** sur une voie FX, il est préférable de régler ce paramètre sur 100   $\frac{0}{6}$ .

## **Spatial + Panner**

## **MonoToStereo**

**MonoToStereo** permet de transformer un signal mono en un signal pseudo-stéréo. Le plug-in peut être utilisé sur un signal audio mono ou sur un signal audio stéréo dont les canaux sont égaux.

À NOTER

Ce plug-in fonctionne uniquement sur les pistes stéréo.

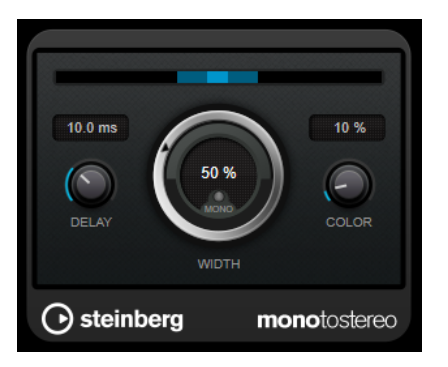

#### **Delay**

Augmente la différence entre les canaux gauche et droit afin d'augmenter l'effet stéréo.

#### **Width**

Contrôle la largeur ou la profondeur de l'image stéréo. Tournez-le dans le sens des aiguilles d'une montre pour avoir un effet stéréo plus prononcé.

#### **Mono**

Permet de configurer la sortie en mono. Vous pouvez ainsi vérifier si le son n'a pas été coloré de façon indésirable, ce qui peut arriver quand on crée une image stéréo artificielle.

#### **Color**

Génère des différences supplémentaires entre les canaux gauche et droit afin d'améliorer la stéréo.

## **StereoEnhancer**

**StereoEnhancer** permet d'élargir la largeur stéréo d'un signal audio stéréo. Il ne peut pas être utilisé sur un signal audio mono.

#### À NOTER

Ce plug-in fonctionne uniquement sur les pistes stéréo.

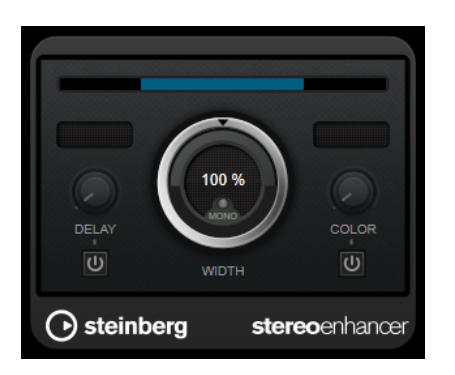

#### **Delay**

Augmente la différence entre les canaux gauche et droit afin d'augmenter l'effet stéréo.

## **Width**

Contrôle la largeur ou la profondeur de l'image stéréo. Tournez-le dans le sens des aiguilles d'une montre pour avoir un effet stéréo plus prononcé.

#### **Mono**

Permet de commuter la sortie en mono afin de vérifier que le son n'a pas été coloré de façon indésirable, ce qui peut arriver quand on améliore l'image stéréo.

#### **Color**

Génère des différences supplémentaires entre les canaux gauche et droit afin d'améliorer la stéréo.

# **Tools**

## **Tuner**

Tuner est un accordeur de guitare.

Pour accorder votre instrument, connectez-le à une entrée audio, sélectionnez **Tuner** en tant qu'effet d'insert, puis activez **Monitor** sur la piste correspondante. Cliquez sur **Mute** si vous souhaitez couper le son de l'instrument pendant que vous l'accordez.

## À NOTER

Veillez à désactiver tout autre effet pouvant affecter la hauteur, comme le chorus ou le vibrato.

**Tuner** offre deux types d'affichage différents : la vue analogique et la vue numérique.

● Pour alterner entre la vue analogique et la vue numérique, cliquez sur le bouton **Toggle between Analog View and Digital View ...** 

## **Vue analogique**

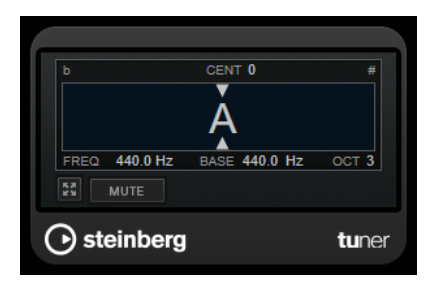

La hauteur actuellement jouée est représentée par une note sur l'affichage graphique. Les deux flèches indiquent l'écart de hauteur. L'écart est également indiqué en haut de l'affichage. Quand la hauteur jouée est plus basse que la note, l'indicateur de hauteur se trouve à gauche de la note. Quand la hauteur jouée est plus haute que la note, l'indicateur de hauteur se trouve à droite de la note.

#### **Cent**

Permet d'afficher la déviation de hauteur. Si la valeur est négative, c'est que la note est trop basse. Si la valeur est positive, c'est que la note est trop haute.

#### **Frequency**

Indique la fréquence de la note jouée.

#### **Base**

Indique la fréquence de la note de base A. Sa valeur par défaut est 440 Hz. Vous pouvez régler la **Base** de ± 15 Hz.

#### **Octave**

Indique l'octave de la note jouée.

#### **Mute**

Permet de rendre muet le signal de sortie.

## **Vue numérique**

Cette vue offre deux modes d'accordage : **Strobe** et **Classic**.

En mode **Strobe**, les écarts de hauteur sont représentés par un flash coloré qui se déplace. Quand la hauteur jouée est plus basse que la note, le flash va de droite à gauche. Quand la hauteur jouée est plus haute que la note, le flash va de gauche à droite. Plus l'écart de hauteur est important, plus le flash se déplace rapidement. Quand la hauteur est correcte, le flash cesse de se déplacer et devient gris.

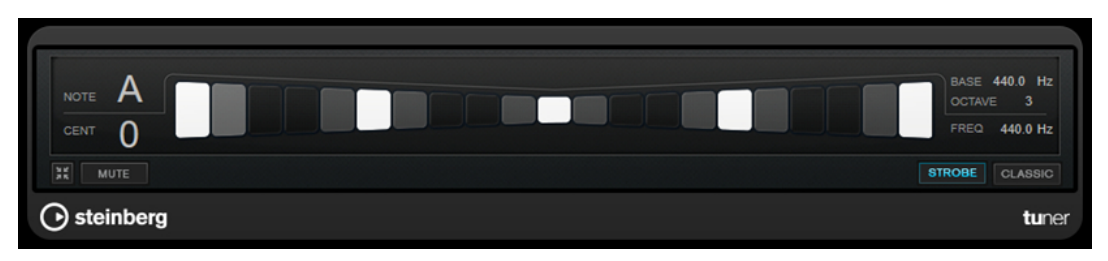

En mode **Classic**, les écarts de hauteur sont représentés par un indicateur. Quand la hauteur jouée est plus basse que la note, l'indicateur se trouve à gauche du centre. Quand la hauteur jouée est plus haute que la note, l'indicateur se trouve à droite du centre. La hauteur est correcte quand l'indicateur est centré et de couleur grise.
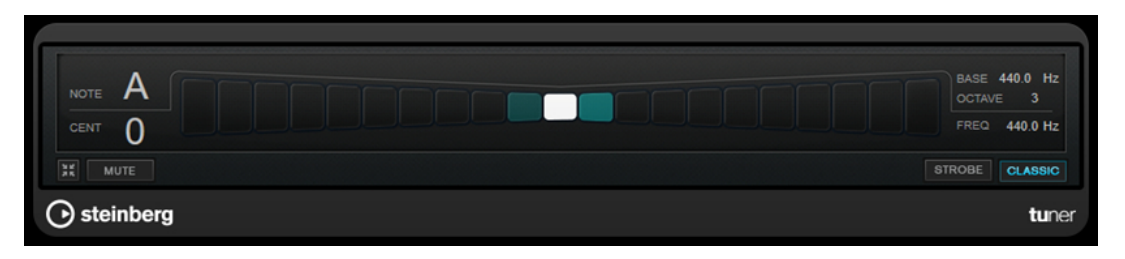

#### **Note**

Indique la hauteur actuellement jouée.

#### **Cent**

Permet d'afficher la déviation de hauteur. Si la valeur est négative, c'est que la note est trop basse. Si la valeur est positive, c'est que la note est trop haute.

#### **Base**

Indique la fréquence de la note de base A. Sa valeur par défaut est 440 Hz. Vous pouvez régler la **Base** de ± 15 Hz.

#### **Octave**

Indique l'octave de la note jouée.

#### **Frequency**

Indique la fréquence de la note jouée.

#### **Mute**

Permet de rendre muet le signal de sortie.

#### **Strobe/Classic**

Permet d'alterner entre le mode **Strobe** et le mode **Classic**.

## **Vocals**

# **Index**

## **A**

AmpSimulator [7](#page-6-0) AutoPan [50](#page-49-0)

#### **B**

BitCrusher [8](#page-7-0) Brickwall Limiter [18](#page-17-0)

## **C**

Chopper [52](#page-51-0) Chorus [53](#page-52-0) Compresseurs Compressor [19](#page-18-0) DeEsser [21](#page-20-0) Maximizer [27](#page-26-0) Squasher [29](#page-28-0) Tube Compressor [33](#page-32-0) Vintage Compressor [34](#page-33-0) VSTDynamics [36](#page-35-0) Compressor [19](#page-18-0)

#### **D**

DaTube [9](#page-8-0) DeEsser [21](#page-20-0) Delays MonoDelay [4](#page-3-0) PingPongDelay [5](#page-4-0) StereoDelay [6](#page-5-0) Distortion [9](#page-8-0) Dithering Lin One Dither [49](#page-48-0) DJ-EQ [39](#page-38-0) DualFilter [42](#page-41-0)

## **E**

Effets Chorus Chorus [53](#page-52-0) Effets de ducking [19](#page-18-0) Effets de filtres DualFilter [42](#page-41-0) MorphFilter [42](#page-41-0) StepFilter [44](#page-43-0) ToneBooster [47](#page-46-0) WahWah [47](#page-46-0) Effets de modulation AutoPan [50](#page-49-0) Chopper [52](#page-51-0) Chorus [53](#page-52-0) Flanger [54](#page-53-0)

Effets de modulation *(Suite)* Metalizer [55](#page-54-0) Phaser [56](#page-55-0) RingModulator [57](#page-56-0) Rotary [59](#page-58-0) Tranceformer [61](#page-60-0) Tremolo [62](#page-61-0) Vibrato [63](#page-62-0) Effets de réverbération RoomWorks [66](#page-65-0) RoomWorks SE [69](#page-68-0) Effets de saturation DaTube [9](#page-8-0) Effets saccadés AutoPan [50](#page-49-0) Chopper [52](#page-51-0) Égaliseurs DJ-EQ [39](#page-38-0) StudioEQ [39](#page-38-0)

#### **F**

Flanger [54](#page-53-0)

#### **G**

Grungelizer [10](#page-9-0)

## **L**

Limiter [26](#page-25-0) **Limiteurs** Brickwall Limiter [18](#page-17-0) Limiter [26](#page-25-0) Maximizer [27](#page-26-0) VSTDynamics [36](#page-35-0) Lin One Dither [49](#page-48-0)

#### **M**

Maximizer [27](#page-26-0) Metalizer [55](#page-54-0) MidiGate [28](#page-27-0) MonoDelay [4](#page-3-0) MonoToStereo [70](#page-69-0) MorphFilter [42](#page-41-0)

#### **O**

Octaver [64](#page-63-0) Outils Tuner [71](#page-70-0)

## **P**

Phaser [56](#page-55-0) PingPongDelay [5](#page-4-0) Pitch Correct [64](#page-63-0) Portes Gate [24](#page-23-0) VSTDynamics [36](#page-35-0) Profileurs d'enveloppes EnvelopeShaper [23](#page-22-0)

## **R**

RingModulator [57](#page-56-0) RoomWorks [66](#page-65-0) RoomWorks SE [69](#page-68-0) Rotary [59](#page-58-0)

## **S**

Simulation d'ampli AmpSimulator [7](#page-6-0) VST Amp Rack [11](#page-10-0) Squasher [29](#page-28-0) StepFilter [44](#page-43-0) StereoDelay [6](#page-5-0) StereoEnhancer [71](#page-70-0) StudioEQ [39](#page-38-0)

## **T**

ToneBooster [47](#page-46-0) Tranceformer [61](#page-60-0) Tremolo [62](#page-61-0) Tube Compressor [33](#page-32-0) Tuner [71](#page-70-0)

#### **V**

Vibrato [63](#page-62-0) Vintage Compressor [34](#page-33-0) VST Amp Rack [11](#page-10-0) VSTDynamics [36](#page-35-0)

#### **W**

WahWah [47](#page-46-0)